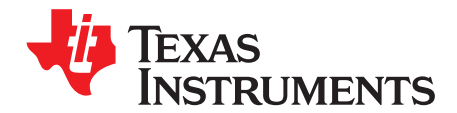

# *LM5170-Q1 EVM User Guide*

The LM5170EVM-BIDIR Evaluation Module (EVM) is designed to showcase the LM5170-Q1 high performance dual-channel bidirectional controller suitable for, but not limited to, the automotive 48-V to 12- V dual battery system applications.

The EVM can be configured to achieve a bidirectional power converter in the form of either the current source or voltage source. The direction of power flow can be controlled either by an external command signal or by the on-board jumper. Through the onboard interface headers, the EVM can be operated by a DSP, an FPGA, an MCU, or other digital controllers. Two EVMs can be paralleled to make a 3 or 4 phases interleaved converter for higher power. More EVMs can be paralleled for greater number of phases. Many convenient jumper headers are also included for versatile configurations of the EVM.

Refer to the *LM5170-Q1 Multiphase [Bidirectional](http://www.ti.com/lit/pdf/SNVSAQ6) Current Controller Datasheet* (SNVSAQ6) for detailed technical information of the LM5170-Q1 device.

### **Contents**

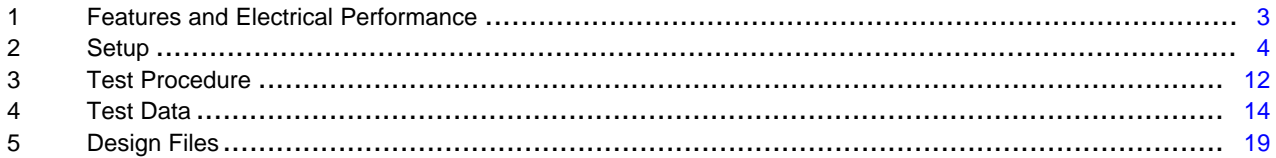

# **List of Figures**

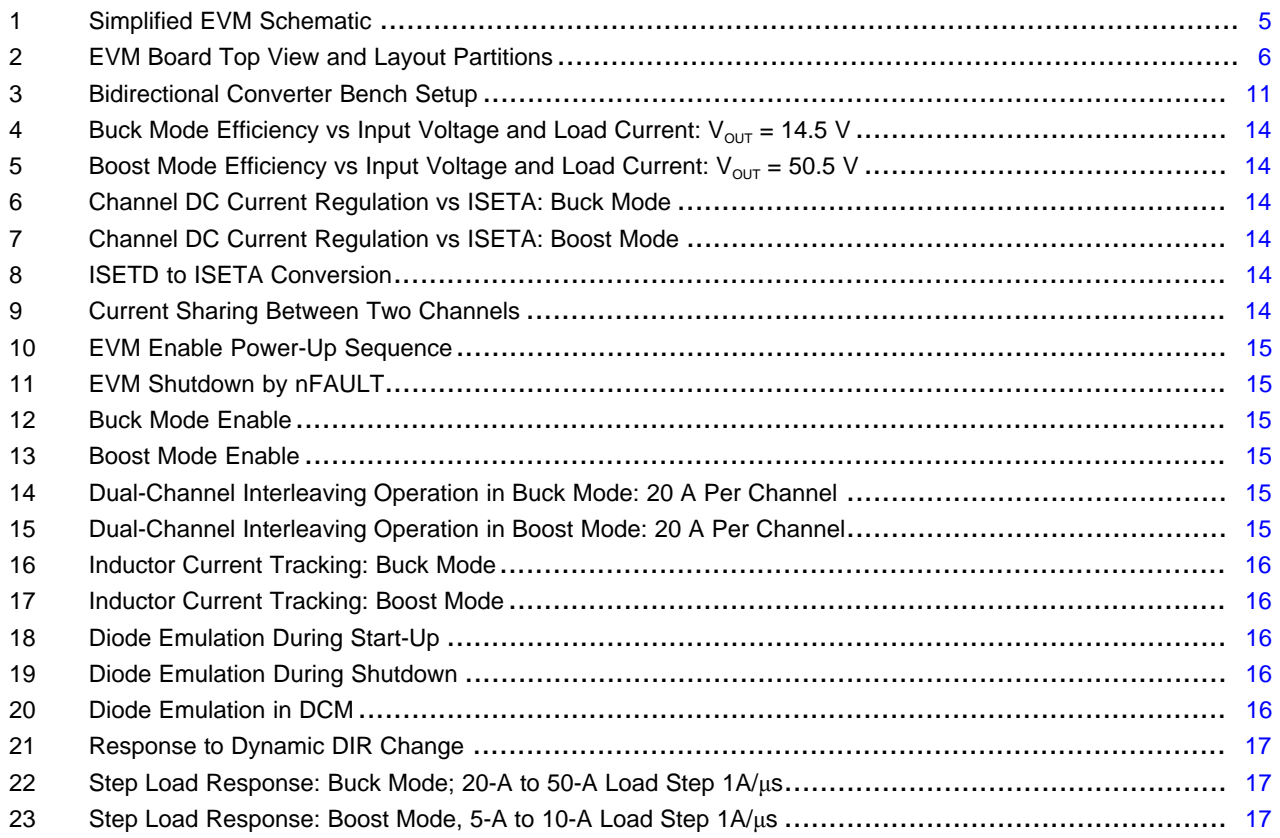

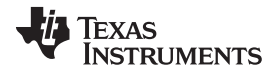

# www.ti.com

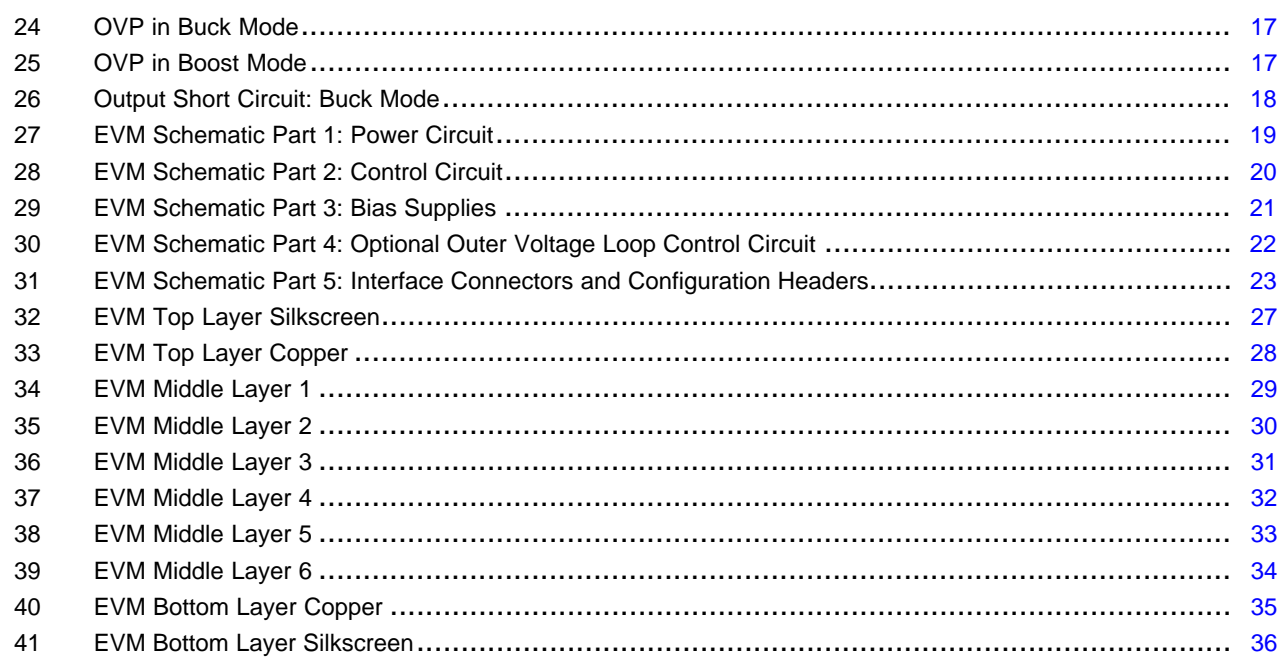

# **List of Tables**

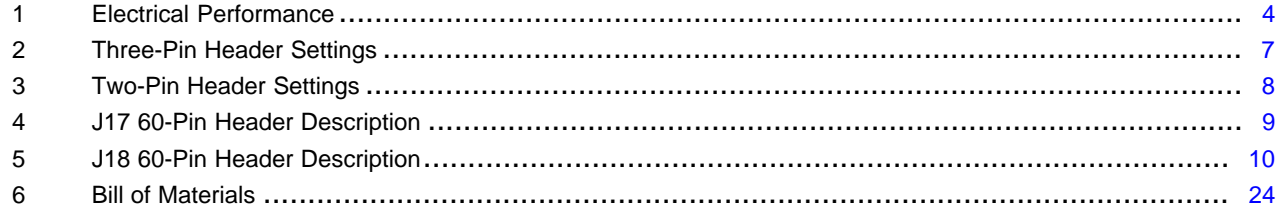

# **Trademarks**

# <span id="page-2-0"></span>**1 Features and Electrical Performance**

The EVM supports the following features and performance capabilities:

- Input Operating Voltage Ranges
	- The 48VDC-Port 6 V to 75 V, in the Buck Mode
	- The 12VDC-Port 3 V to 48 V, in the Boost Mode
- Output Voltage Regulation (With the Onboard Outer Voltage Loop Control Activated)
	- 14.5-V Output Voltage at the 12VDC-Port, in the Buck Mode
	- 50.5-V Output Voltage at the 48VDC-Port, in the Boost Mode
- Operating Current
	- 60-Adc Maximum from or into the 12VDC-Port
	- Typical 1% Current Regulation Accuracy
	- Typical 1% Current Monitor Accuracy
- Switching Frequency:
	- $-$  Standalone Fsw = 100 kHz
	- Able to Synchronize to an External Clock from 80 kHz to 120 kHz.
- Maximum Efficiency: >97%
- OVP Threshold
	- 75 V at the 48VDC-Port
	- 22 V at the 12VDC-Port
	- Synchronous Rectifier Diode Emulation Function Preventing Negative Current
- Other Convenient Features
	- Optional Onboard Wide-VIN™ LM5118-Q1 Buck-Boost Converter as the +10-V Supply
	- Onboard Ultra Low IQ TPS709-Q1 LDOs for +3.3-V and +5.0-V Bias Voltages for Convenient EVM Configurations and for Biasing the External MCU through Headers.
	- Onboard LM26LV Temperature Sensors Monitoring Local Temperatures of Power MOSFETs, With Optional Overtemperature Shutdown and LED Indicator.
	- LED indicators of Buck and Boost Operating Modes.
	- Optional Channel Current Shunt AC Filters for Accurate DVM Reading (Unpopulated).

The electrical performance of the EVM is show in [Table](#page-3-1) 1. [Figure](#page-4-0) 1 shows the simplified EVM schematic.

[www.ti.com](http://www.ti.com) *Features and Electrical Performance*

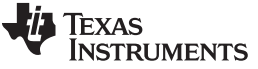

*Setup* [www.ti.com](http://www.ti.com)

<span id="page-3-4"></span><span id="page-3-3"></span><span id="page-3-2"></span><span id="page-3-1"></span>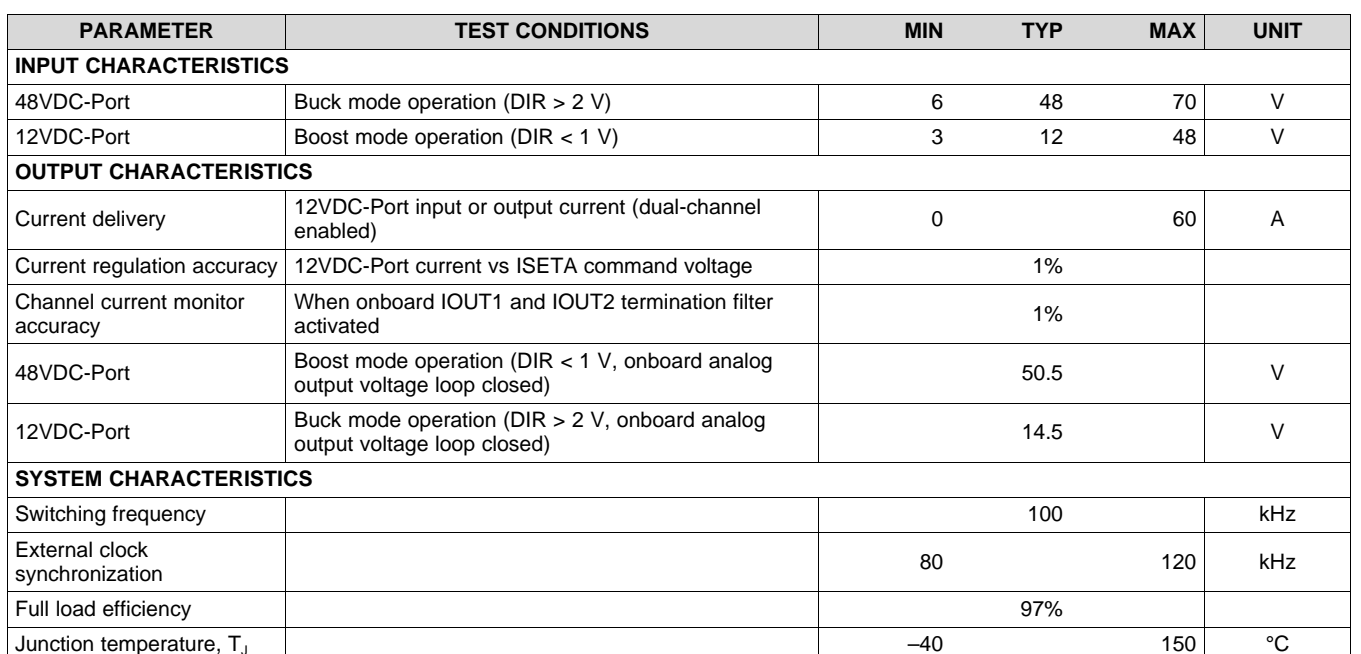

# **Table 1. Electrical Performance**

# <span id="page-3-5"></span><span id="page-3-0"></span>**2 Setup**

# *2.1 EVM Configurations*

[Figure](#page-5-0) 2 shows the EVM board top view and circuit layout partitions. The EVM has the following ports:

- 48VDC-Port: Connected to 48-V battery rail
- 12VDC-Port: Connected to 12-V battery rail
- J17 (60-Pin Header): Interfacing the external control commands or MCU
- J18 (60-Pin Header): Interfacing the slave EVM's J17 in a 4-phase system consisting of two EVMs
- Master Enable Using J17-pin 5: Providing a voltage of 2.5 V to 6 V to operate the EVM.
- Channel Current Setting: Analog programming at J17-pin 11, and digital programming at J17-pin 13.

[Table](#page-6-0) 2 through [Table](#page-9-0) 5 list the functions of the EVM jumpers and headers. They offer flexible configurability and programmability of the EVM for various use cases including but not limited to the following:

- A unidirectional or bidirectional current source
- A unidirectional or bidirectional voltage source
- Dynamic phase adding and shedding in a 4-phase system consisting of two EVMs
- Dynamic MOSFETs dead time adjustment
- Individual channel current monitoring or total current monitoring
- Programmable undervoltage lockout (unpopulated)
- Synchronization to external clock
- External shutdown command through nFAULT pin (J17-pin45)

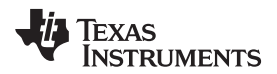

[www.ti.com](http://www.ti.com) **Setup** 

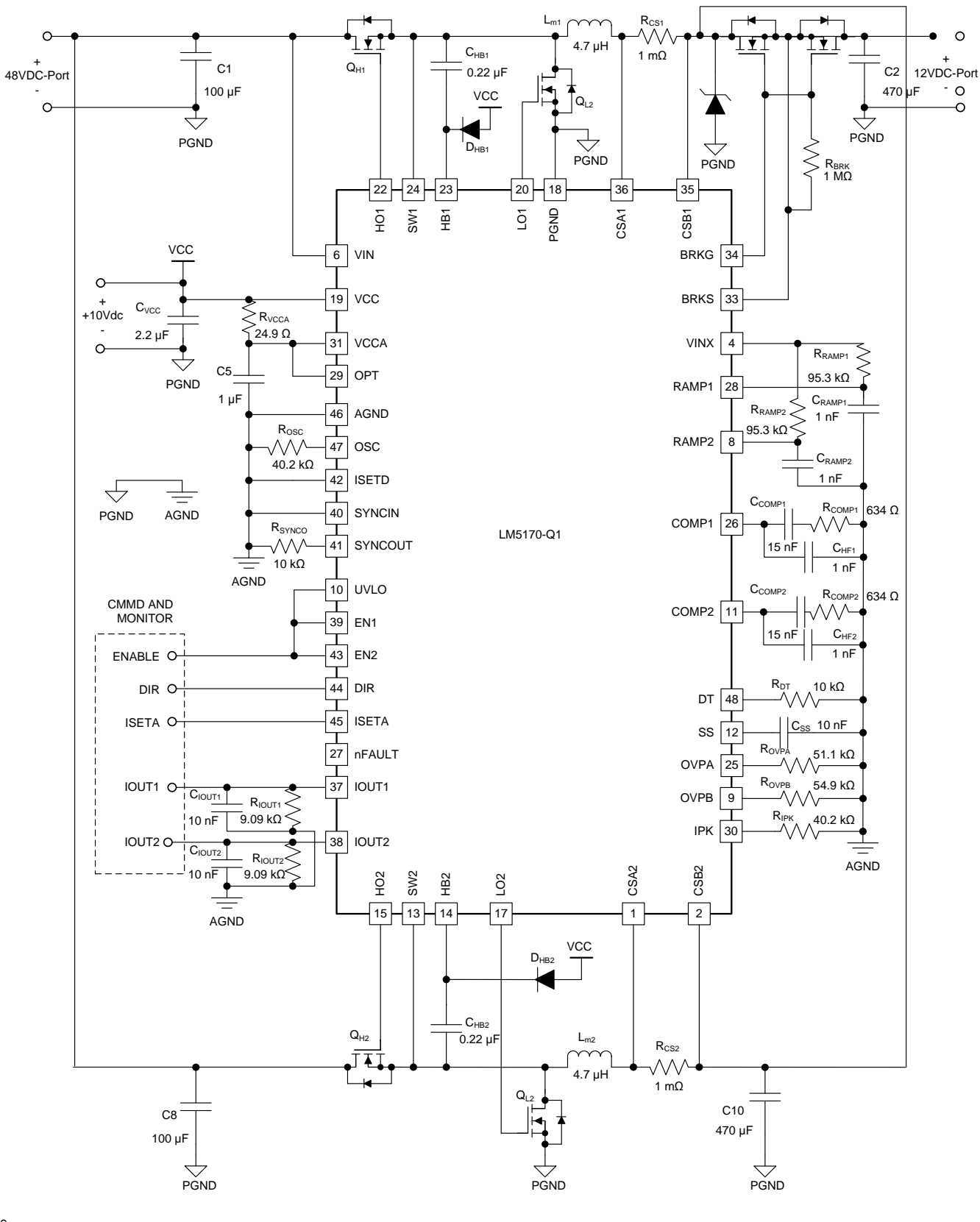

<span id="page-4-0"></span>95.3 k

**Figure 1. Simplified EVM Schematic**

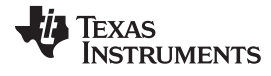

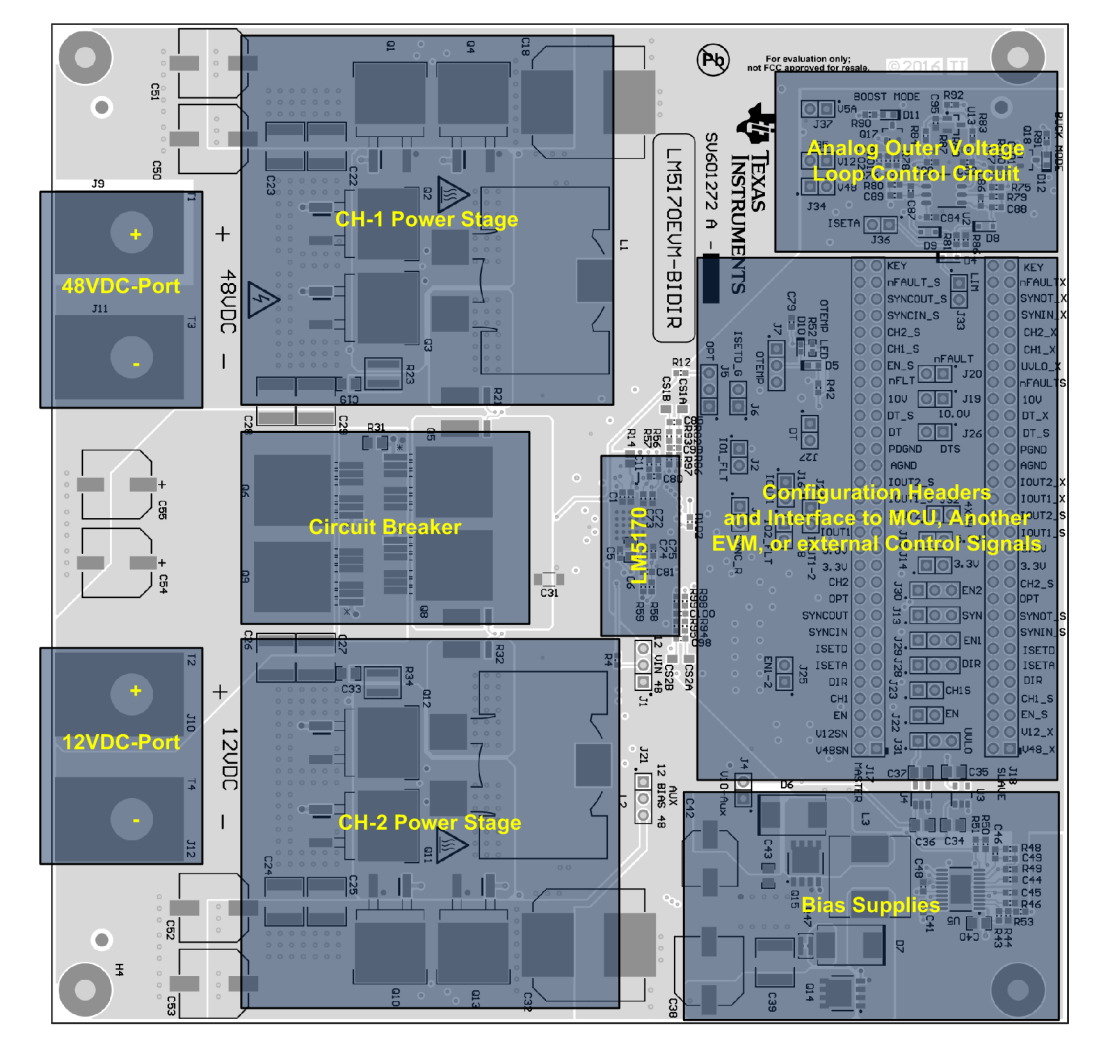

<span id="page-5-0"></span>**Figure 2. EVM Board Top View and Layout Partitions**

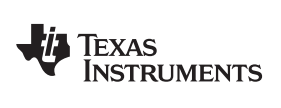

[www.ti.com](http://www.ti.com) **Setup** 

# **Table 2. Three-Pin Header Settings**

<span id="page-6-0"></span>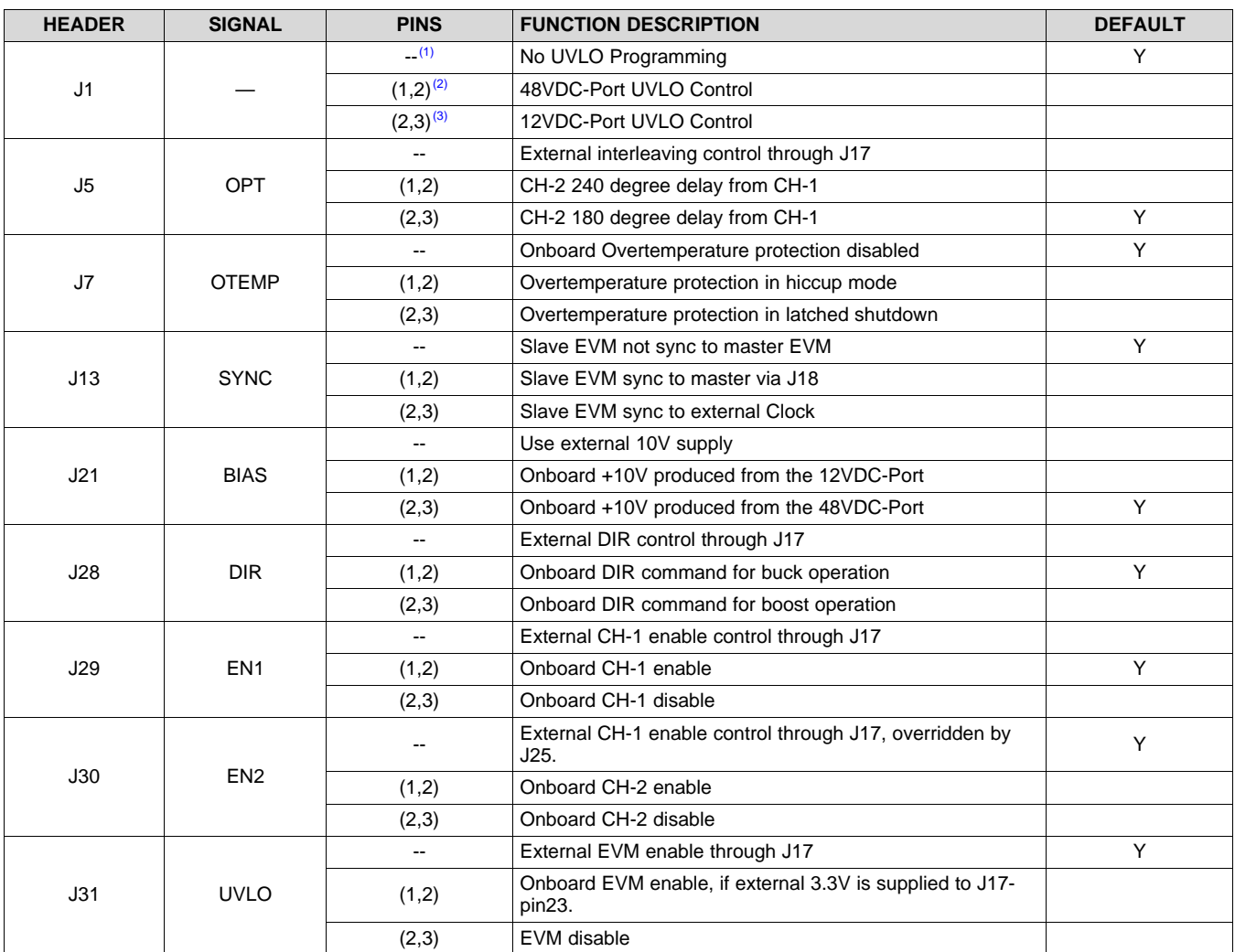

 $(1)$  – = All jumper pins open.

 $(2)$   $(1,2)$  = Pins 1 and 2 closed.

(3)  $(2,3)$  = Pins 2 and 3 closed.

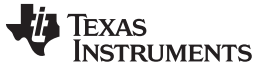

*Setup* [www.ti.com](http://www.ti.com)

<span id="page-7-0"></span>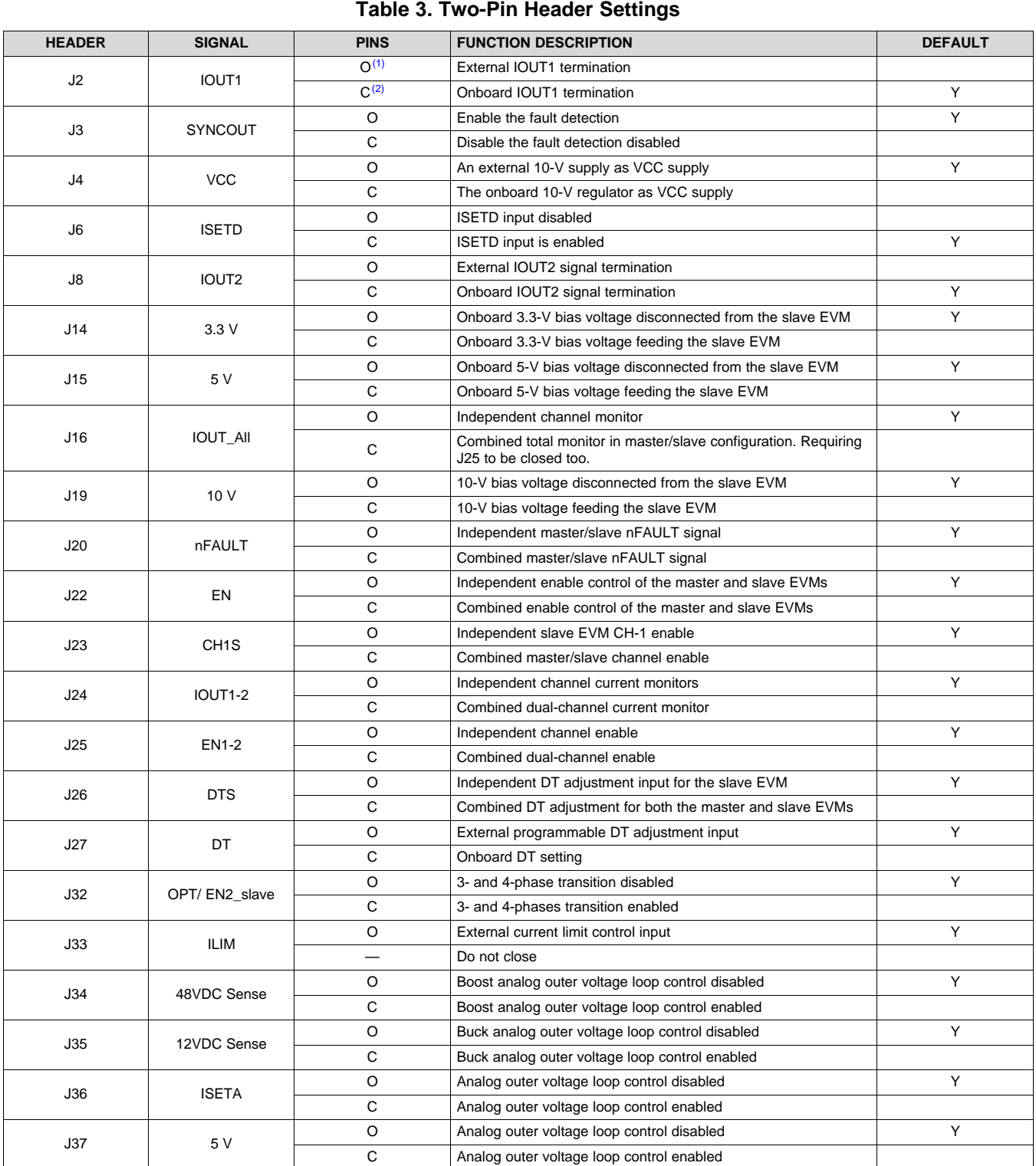

 $(1)$  Jumper pins open.<br>  $(2)$  Jumper pins closed

Jumper pins closed.

[www.ti.com](http://www.ti.com) **Setup** 

# **Table 4. J17 60-Pin Header Description(1)**

<span id="page-8-0"></span>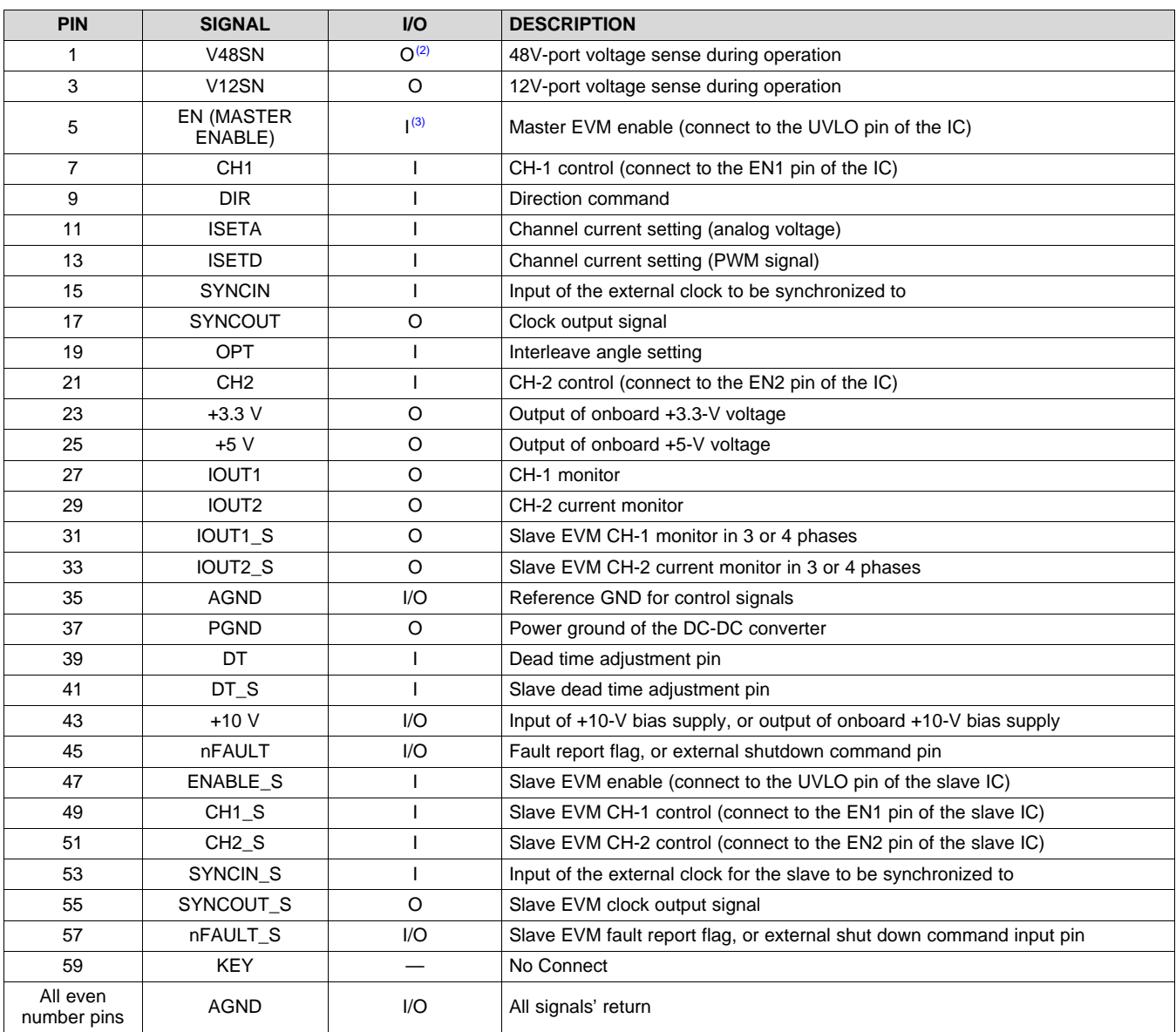

(1) J17 is the interface connector to MCU, or external digital controller, or to the master EVM's J18 if the host EVM serves as a slave in the multiphase configuration.

<sup>(2)</sup>  $I = input pin$ <br><sup>(3)</sup>  $O = output n$ 

 $O =$  output pin

# TEXAS<br>INSTRUMENTS

*Setup* [www.ti.com](http://www.ti.com)

# **Table 5. J18 60-Pin Header Description(1)**

<span id="page-9-0"></span>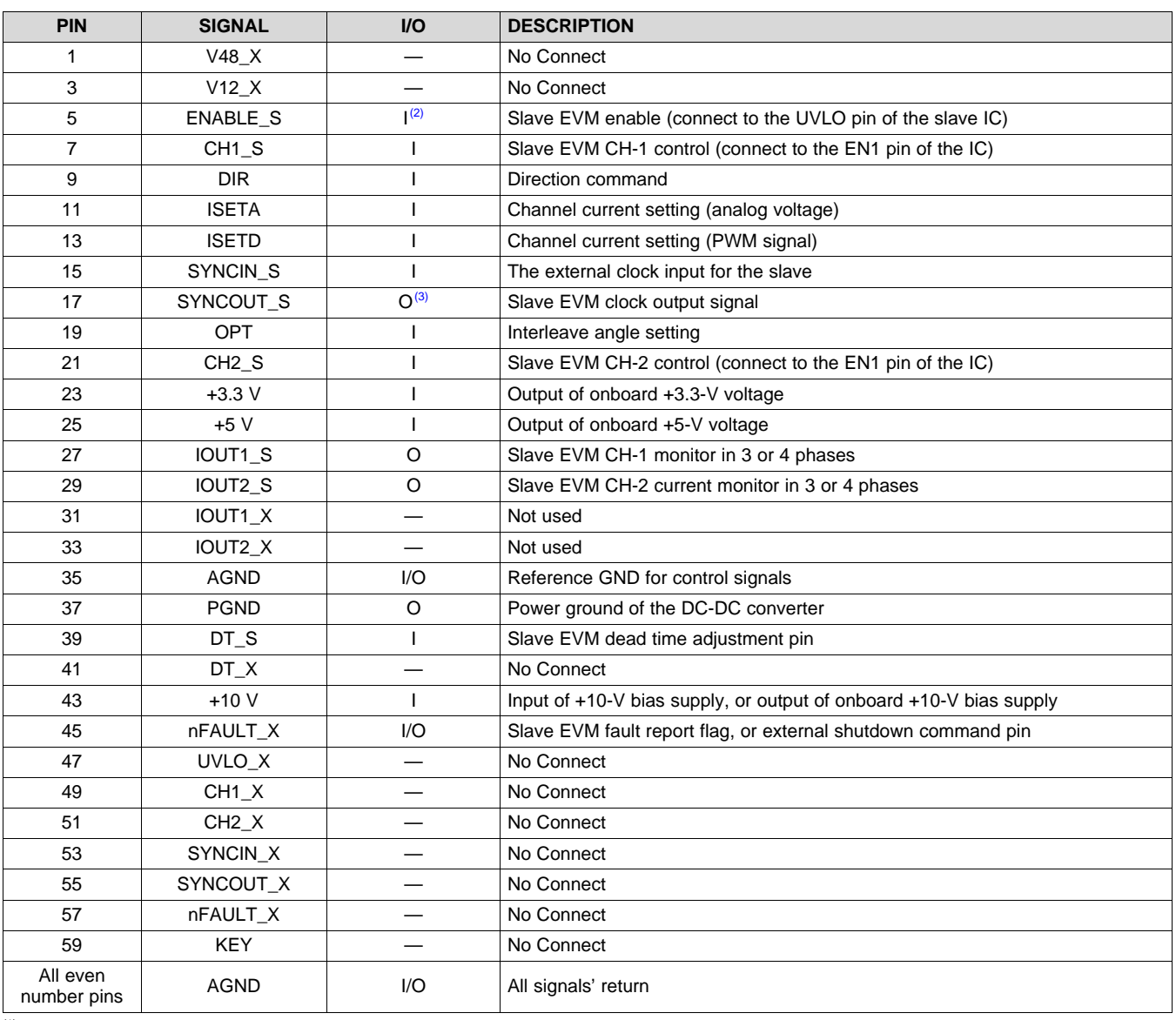

 $<sup>(1)</sup>$  J18 is the interface connector to the slave EVM in the multiphase configuration if the host EVM serves as the master. All control</sup> commands and control signals are sent through J18 to the slave EVM's J17.

<sup>(2)</sup>  $I = input pin$ <br><sup>(3)</sup>  $O = output n$ 

 $O =$  output pin

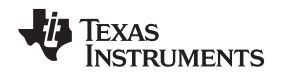

[www.ti.com](http://www.ti.com) **Setup** 

# *2.2 Bench Setup*

[Figure](#page-10-0) 3 shows the typical bench setup to operate the EVM in the bidirectional power system environment. The combination of the Electronic Load (E-Load) and bench Power Supply (PS) emulates a battery capable of both sourcing and sinking current. A relatively Higher Voltage Power Supply (HV-PS) and E-Load (HV-E-Load) should be used for the 48VDC-port, and a Lower Voltage Power Supply (LV-PS) and E-Load (LV-E-Load) for the 12VDC-port. The external control signals shown as dashed lines can also be created with the onboard headers.

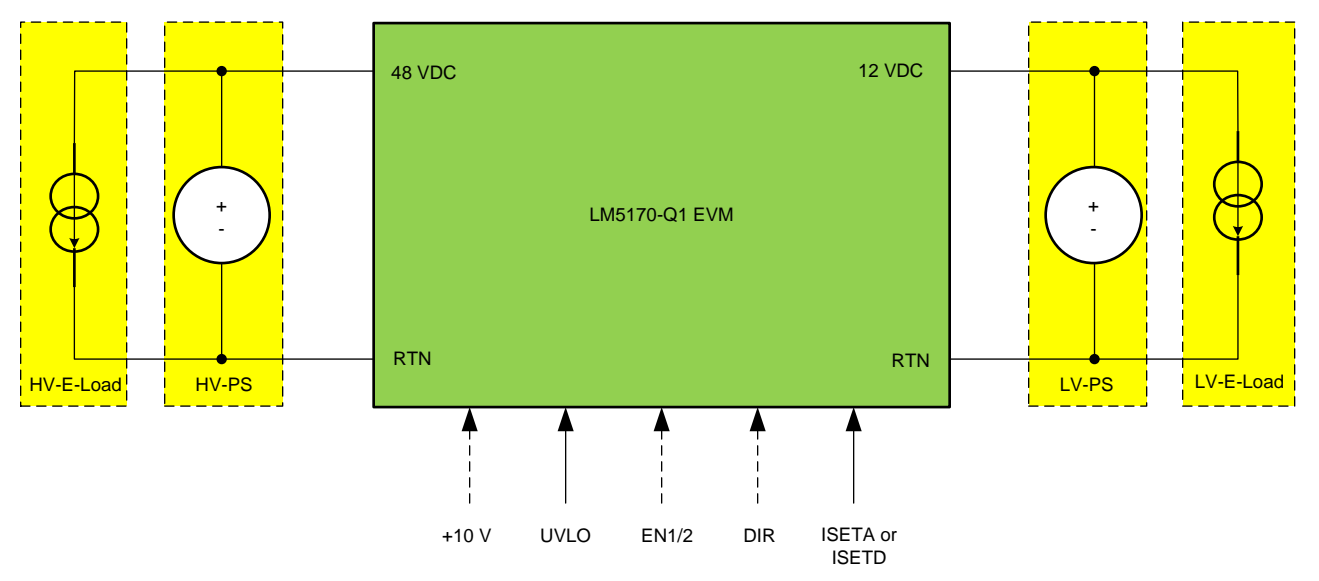

**Figure 3. Bidirectional Converter Bench Setup**

<span id="page-10-0"></span>To operate the EVM to full power, the initial setup should follow the guidelines below:

- Set the LV-E-Load to Constant Current (CC) of 62 A
- Set the LV-PS voltage at 12 V, and the current limit at 63 A
- Set the HV-E-Load to CC of 14 A
- Set the HV-PS voltage at 48 V, and the current limit at 15 A

Note that in Buck Mode operation, the HV-E-load can be turned off, and in Boost Mode operation, the LV-E-load can be turned off. If the output voltage loop is closed, the LV-PS can be disconnected in Buck Mode operation. In Boost Mode operation, the HV-PS is required for Boost start-up, which is limited by the onboard circuit breaker function. If the circuit breaker MOSFETS are shorted and J3 is closed, the HV-PS is not needed for Boost Mode operation.

# *2.3 Test Equipment*

**Power Supplies:** HV-PS should be capable of 80V/20A, and LV-PS 40V/80A. To operate 2 EVMs in 4 phase configuration, the HV-PS and LV-PS capabilities should be doubled. Bench power supplies to generate UVLO, ISETA, DIR, and EN1 and EN2 signals should be capable of 5V/0.1A.

**Electronic Loads:** The HV-E-Load should be capable of 80V/20A, and LV-E-Load 40V/80A. To operate 2 EVMs in 4 phase configuration, the E-Loads' capabilities should be doubled.

**Meters:** Because most current meters are rated only to 10 A, shunts are recommended to measure the current using a DVM.

**Oscilloscope:** An oscilloscope and 10x probes with at least 20-MHz bandwidth is required. Current probe capable of 50 A is required to monitor the inductor current via a wire loop inserted to the non-switching side of the inductor.

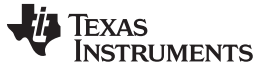

# <span id="page-11-0"></span>**3 Test Procedure**

Please read the LM5170-Q1 datasheet (SNVSAQ6) and this user guide before using the EVM. A typical EVM test bench setup is shown in [Figure](#page-5-0) 2. The power supplies and loads should be capable of handling the input and output voltage and current rating of the board.

The EVM operation requires the four external control signals, which are UVLO, DIR, EN1/2, and ISETA or ISETD (refer to [Figure](#page-10-0) 3).

- UVLO: The master enable command. Apply a voltage  $> 2.5$  V and  $< 6$  V between J17-pins 5 and 6 to enable the EVM. Pulling the voltage at J17-pin 5 low will keep the EVM in shutdown mode.
- DIR: the current direction command. Apply a voltage > 2 V at J17-pin 9 or J18-pin 9 to operate the EVM in Buck Mode. Apply a voltage  $< 1$  V at the same pin to operate the EVM in Boost Mode. DIR command can also be programmed using J28. Note that DIR must be either active high or low to operate the EVM. If the DIR signal is floating, the EVM will not run.
- EN1 and EN2: The channel switching enable commands. Apply a voltage > 2 V at J17-pin 7 will turn on CH-1 converter, and at J17-pin 21 will turn on CH-2 converter. Removing the voltage at the EN1 and EN2 pins to disable each channel. The channel enable can also be controlled by J29, J30 and J25.
- ISETA or ISETD: The Channel current regulation setting. Applying an analog voltage across J17-pins 11 and 12, or J18-pins 11 and 12, or a PWM signal across J17-pins 13 and 14, or J18-pins 13 and 14, the EVM will regulate the channel DC current, which is also the power inductor dc current, to a level proportional the ISETA voltage or ISETD PWM duty ratio. ISETA is controlled by the onboard analog outer voltage control loop when it is closed. Note that, ISETA=1.5 V, or ISETD PWM duty ratio of 48%, will command the EVM to produce 60 A into or out of the 12VDC-port, depending on the operation mode.

For initial test, TI recommends using the onboard 10-V bias supply by closing the J4 and J21-pins 2 and 3. The user can also apply an external 10-V bias supply between J17-Pins 43 and 44, but remember to open J4 and J21 in order to disable the onboard 10-V bias supply.

# *3.1 Buck Mode Power-Up and Power-Down Sequence*

- 1. Refer to [Table](#page-6-0) 2 through [Table](#page-9-0) 5 for proper jumper settings
- 2. Turn on the HV-PS power supply.
- 3. Turn on the LV-PS power supply and LV-E-Load.
- 4. Apply a voltage  $> 2.5$  V and  $< 6$  V at J17-pin 5 (Master Enable).
- 5. Apply an analog voltage gradually rising from 0V to 1.5V at J17-pin 11 or J18-pin 11 (ISETA), or a PWM signal of duty ratio of 0 to 48% at J17-pin 13 or J18-pin 13.
- 6. Perform the test.
- 7. After the tests are done, turn off the ISETA or ISETD signal, remove the voltage at J17-pin 5, and turn off the E-Load, LV-PS and HV-PS.

# *3.2 Boost Mode Power-Up and Power-Down Sequence*

- 1. Refer to [Table](#page-9-0) 2 through Table 5 for proper jumper settings.
- 2. Turn on the HV-PS power supply and HV-E-Load.
- 3. Turn on the LV-PS power supply.
- 4. Apply a voltage  $> 2.5$  V and  $< 6$  V at J17-pin 5 (Master Enable).
- 5. Apply an analog voltage gradually rising from 0 V to 1.5 V at J17-pin 11 or J18-pin 11 (ISETA), or a PWM signal of duty ratio of 0 to 48% at J17-pin 13 or J18-pin 13.
- 6. Perform the test.
- 7. After the tests are done, turn off the ISETA or ISETD signal, remove the voltage at J17-pin 5, and turn off the E-Load, HV-PS and LV-PS.

# *3.3 Bidirectional Operation Power-Up and Power-Down Sequence*

- 1. Refer to [Table](#page-9-0) 2 through Table 5 for proper jumper settings.
- 2. Turn on the HV-PS power supply and HV-E-Load.
- 3. Turn on the HV-PS power supply and HV-E-Load.
- 4. Apply a voltage > 2.5 V and < 6 V at J17-pin 5 (Master Enable).
- 5. Apply the direction command (DIR) at J17-pin 9 or J18-pin 9.
- 6. Apply an analog voltage gradually rising from 0 V to 1.5 V at J17-pin 11 or J18-pin 11 (ISETA), or a PWM signal of duty ratio of 0 to 48% at J17-pin 13 or J18-pin 13.
- 7. Dynamically flip the DIR signal state between 0 (DIR < 1 V) and 1 (DIR > 2 V), the EVM will operate in dynamic bidirectional transition mode.
- 8. Perform the test.
- 9. After the tests are done, turn off the ISETA or ISETD signal, turn off the DIR signal, remove the voltage at J17-pin 5, and turn off the E-Load, HV-PS and LV-PS.

# *3.4 Operating the EVM With the Onboard Analog Loop Control Circuit*

- 1. J34 through J37 headers must be closed to activate the onboard analog voltage loop control circuit.
- 2. To operate the EVM as a regulated voltage source, follow the power up and power down sequence for buck mode or boost mode operation whichever is appropriate.
- 3. Note that with the circuit breaker MOSFETs employed by the EVM, HVPS should be applied for boost start-up. After the start-up, it can be turned off. Only after the circuit breaker MOSFETs are replaced with a direct short across the breaker will the EVM not require the HV-PS to assist boost start-up.

# *3.5 Operating the EVM With External MCU or Other Digital Circuit*

- 1. Onboard analog voltage loop control circuit must be disconnected.
- 2. Use J17 header to interface the external MCU or other control circuit.
- 3. Follow the power-up and power-down sequence for buck mode or boost mode operation.

Signals required from an MCU or other digital control circuit include UVLO, EN1/EN2, DIR, ISETA or ISETD. Contact TI for info on operating the EVM with the MSP431 Launchpad or C2000 MCU.

**TEXAS TRUMENTS** 

*Test Data* [www.ti.com](http://www.ti.com)

# <span id="page-13-0"></span>**4 Test Data**

# *4.1 Efficiency*

<span id="page-13-1"></span>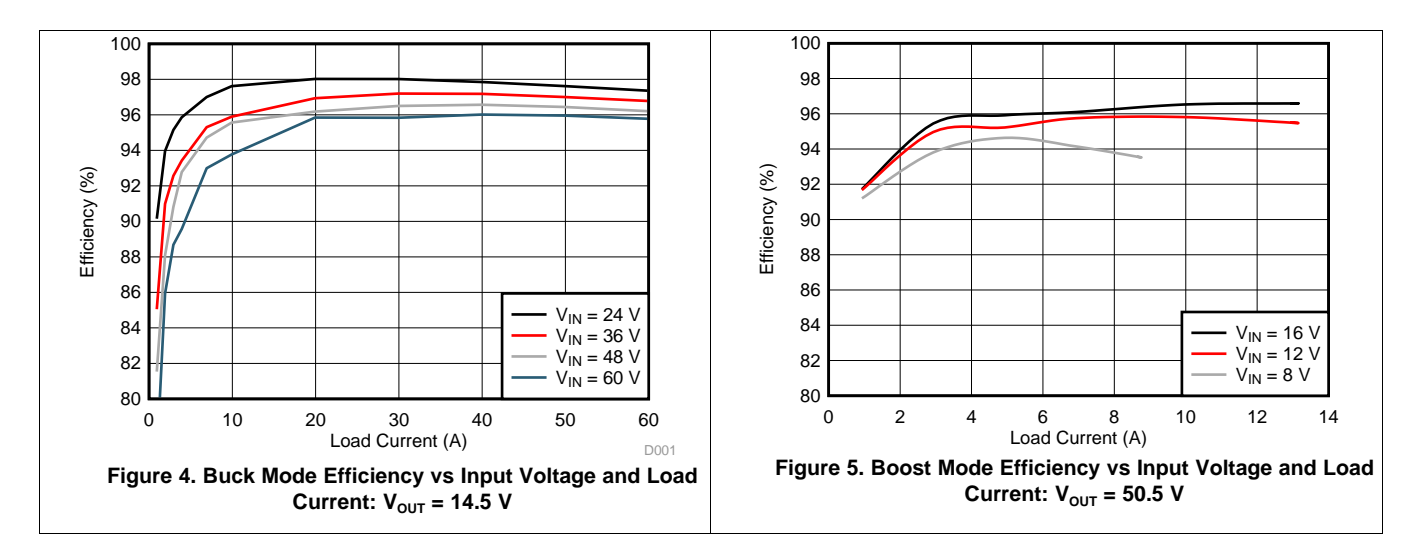

*4.2 Current Regulation and Monitoring*

<span id="page-13-2"></span>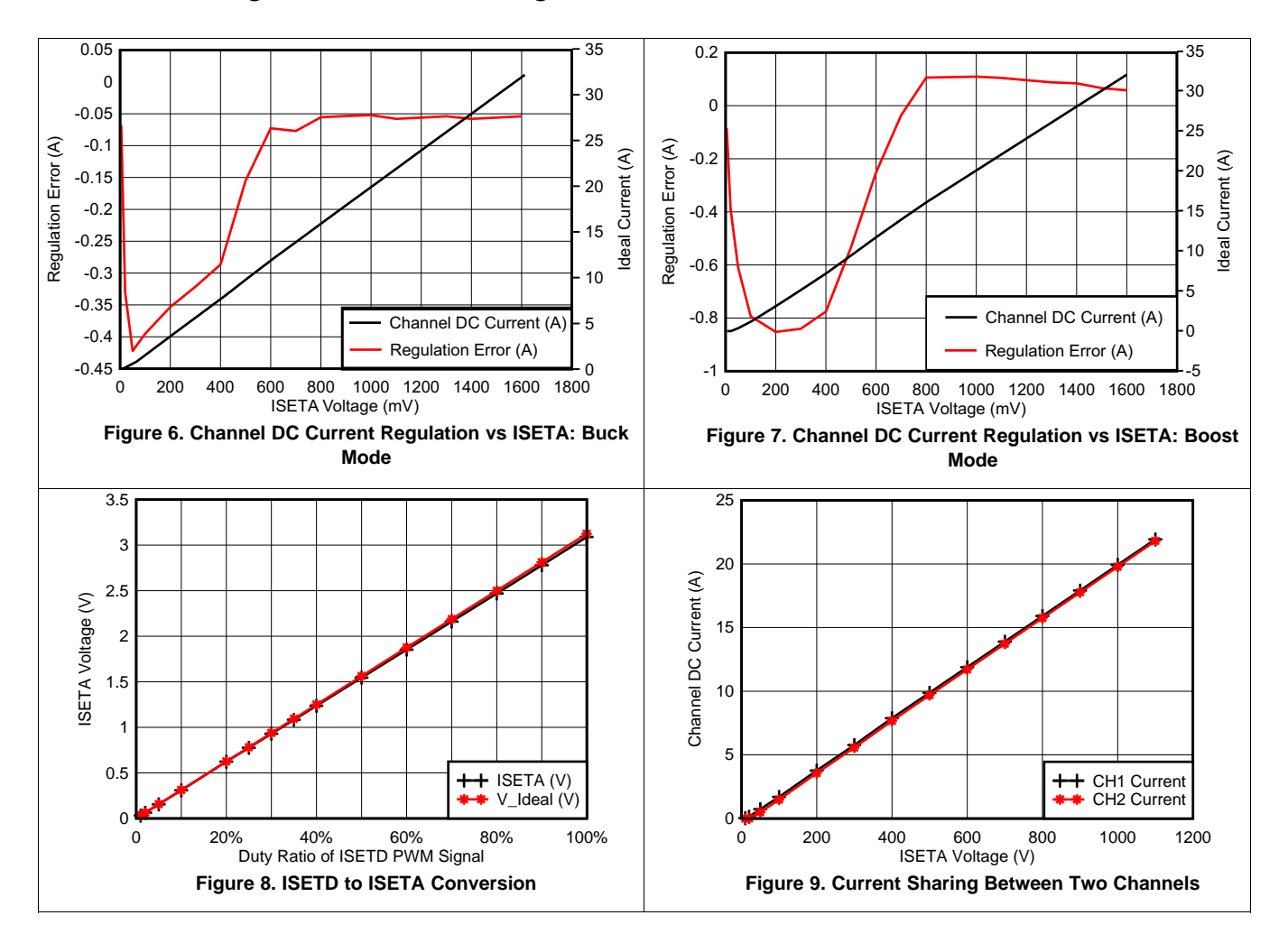

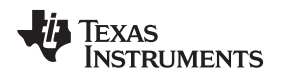

[www.ti.com](http://www.ti.com) *Test Data*

<span id="page-14-0"></span>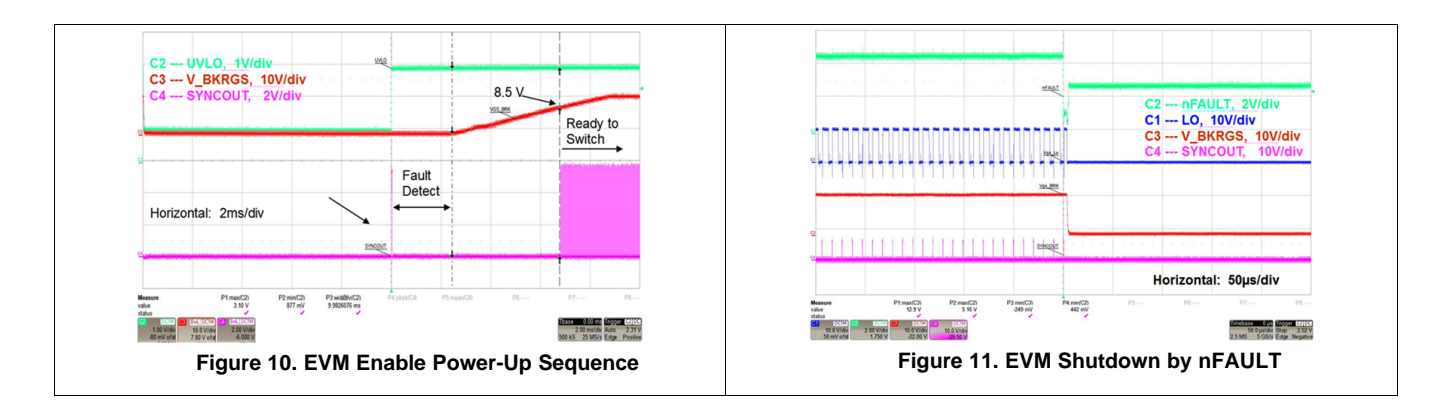

# *4.4 Channel Enable and Disable*

<span id="page-14-1"></span>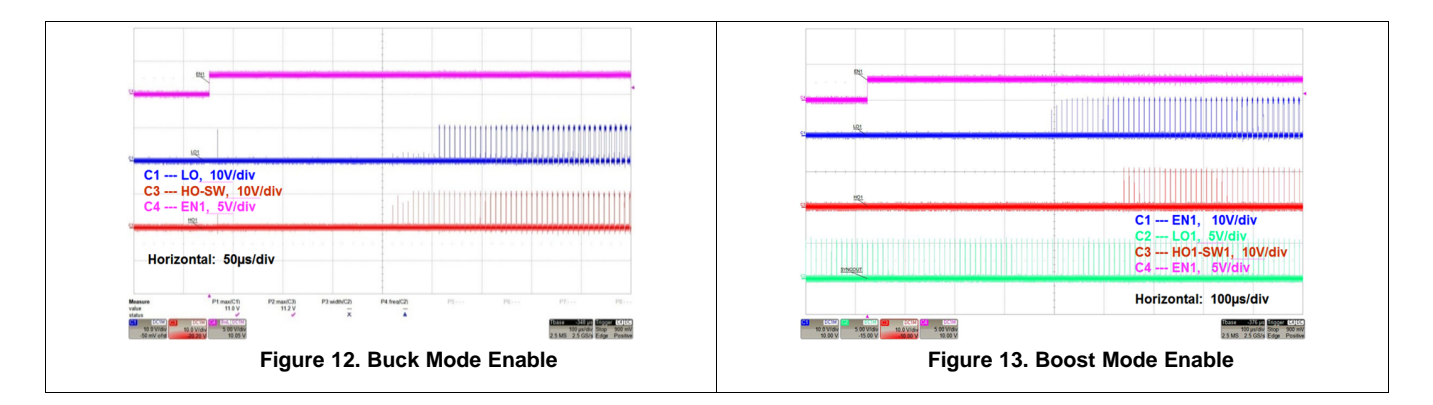

*4.5 Dual-Channel Interleaving Operation*

<span id="page-14-2"></span>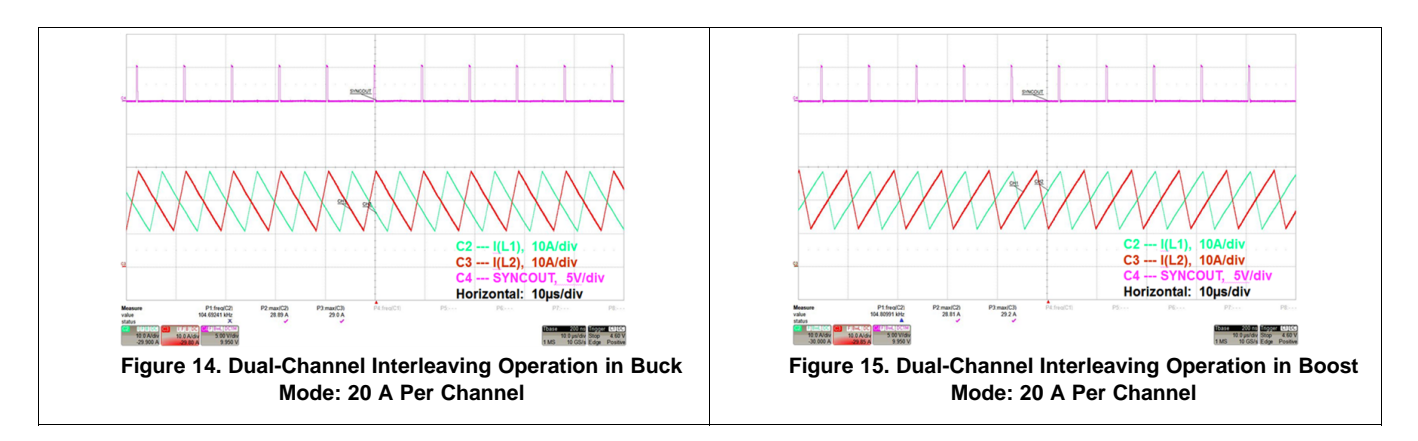

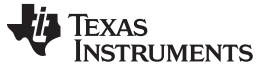

# *4.6 ISETA Tracking*

<span id="page-15-0"></span>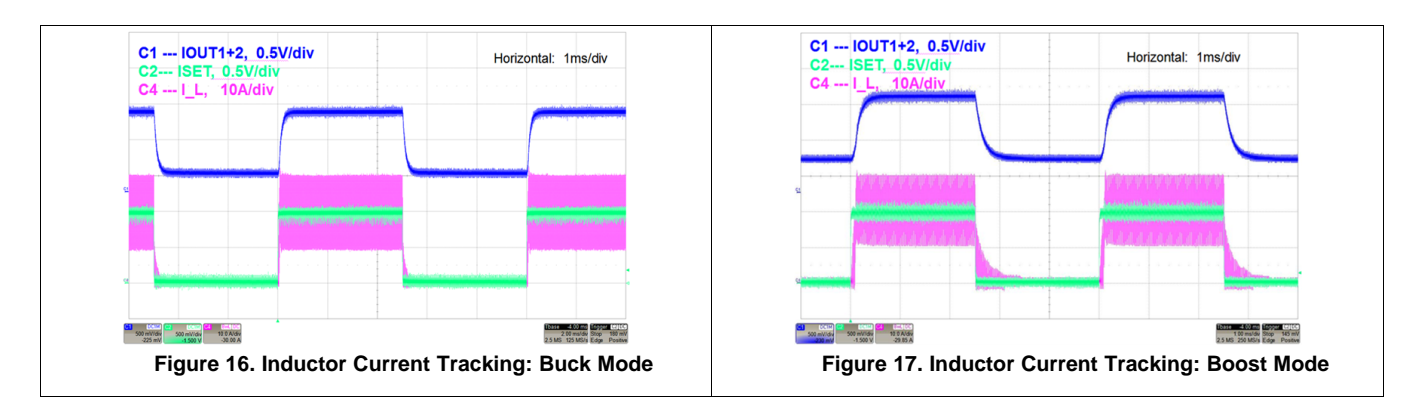

# *4.7 Diode Emulation Preventing Negative Currents*

<span id="page-15-1"></span>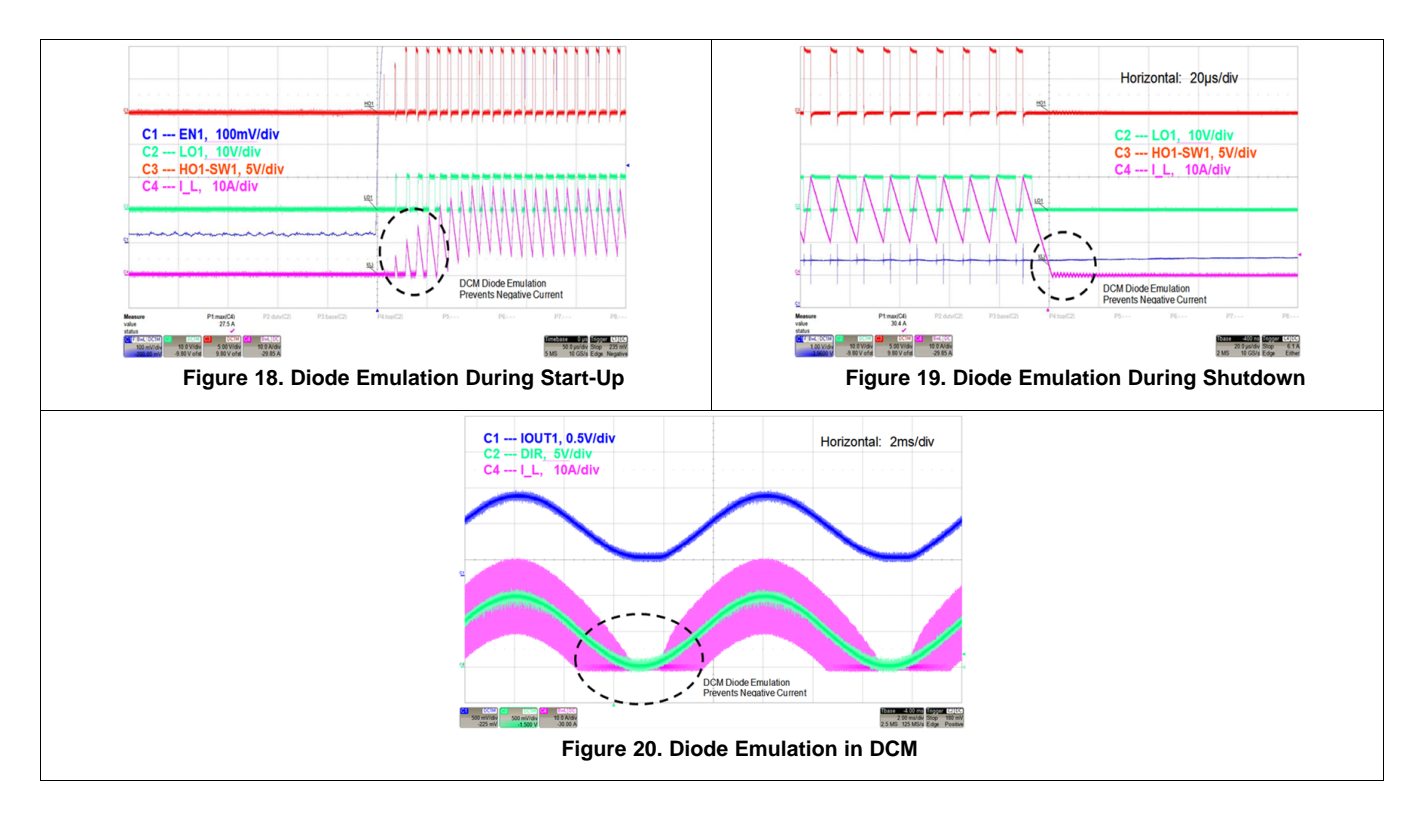

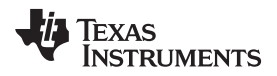

[www.ti.com](http://www.ti.com) *Test Data*

# <span id="page-16-0"></span>*4.8 Dynamic DIR Change*

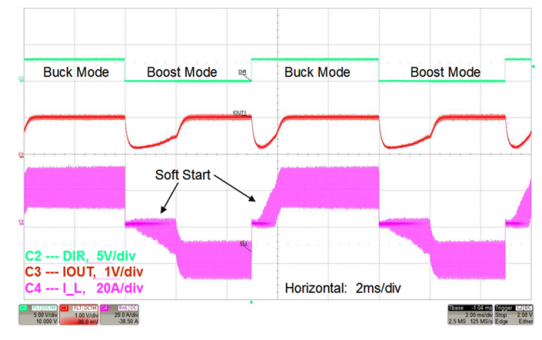

**Figure 21. Response to Dynamic DIR Change**

# *4.9 Step Load Response*

<span id="page-16-1"></span>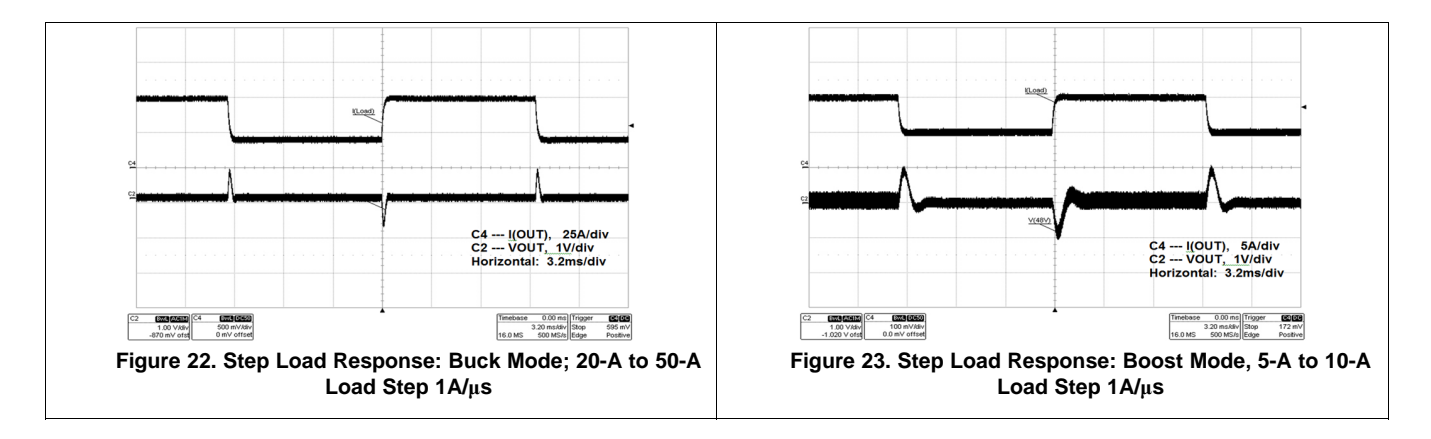

# *4.10 OVP*

<span id="page-16-2"></span>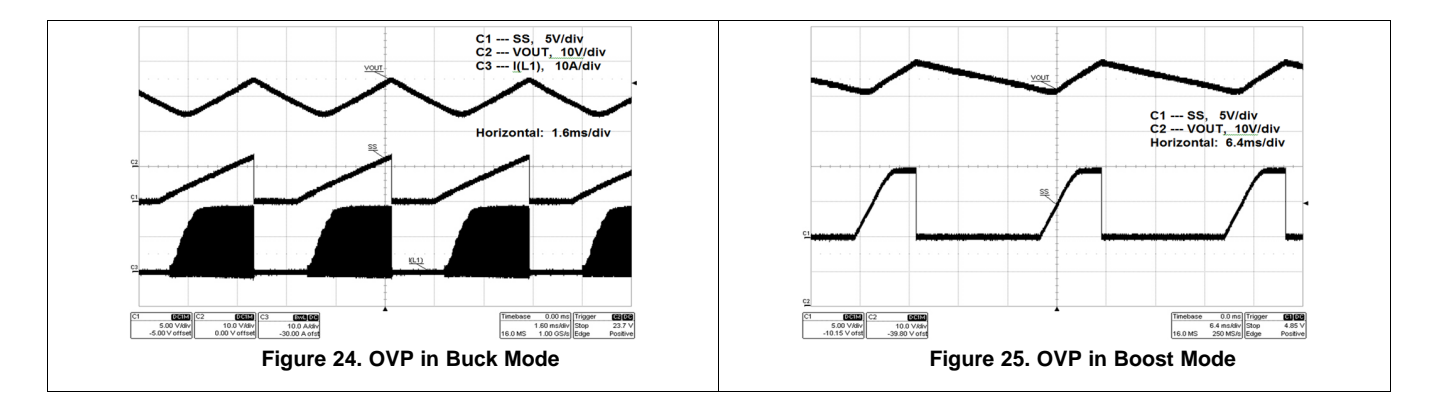

# <span id="page-17-0"></span>*4.11 Output Short Circuit*

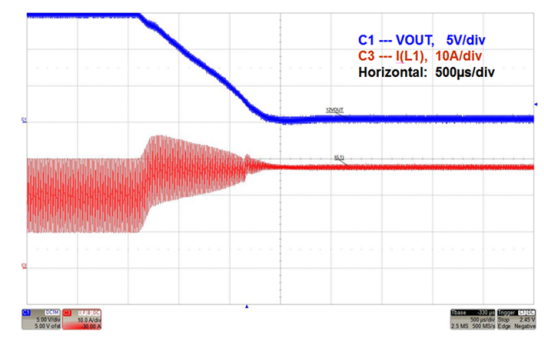

**Figure 26. Output Short Circuit: Buck Mode**

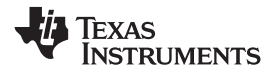

# **5 Design Files**

# *5.1 Schematics*

To download the Schematics for the EVM board, see the design files at [www.ti.com/tool](http://www.ti.com/tool).

<span id="page-18-0"></span>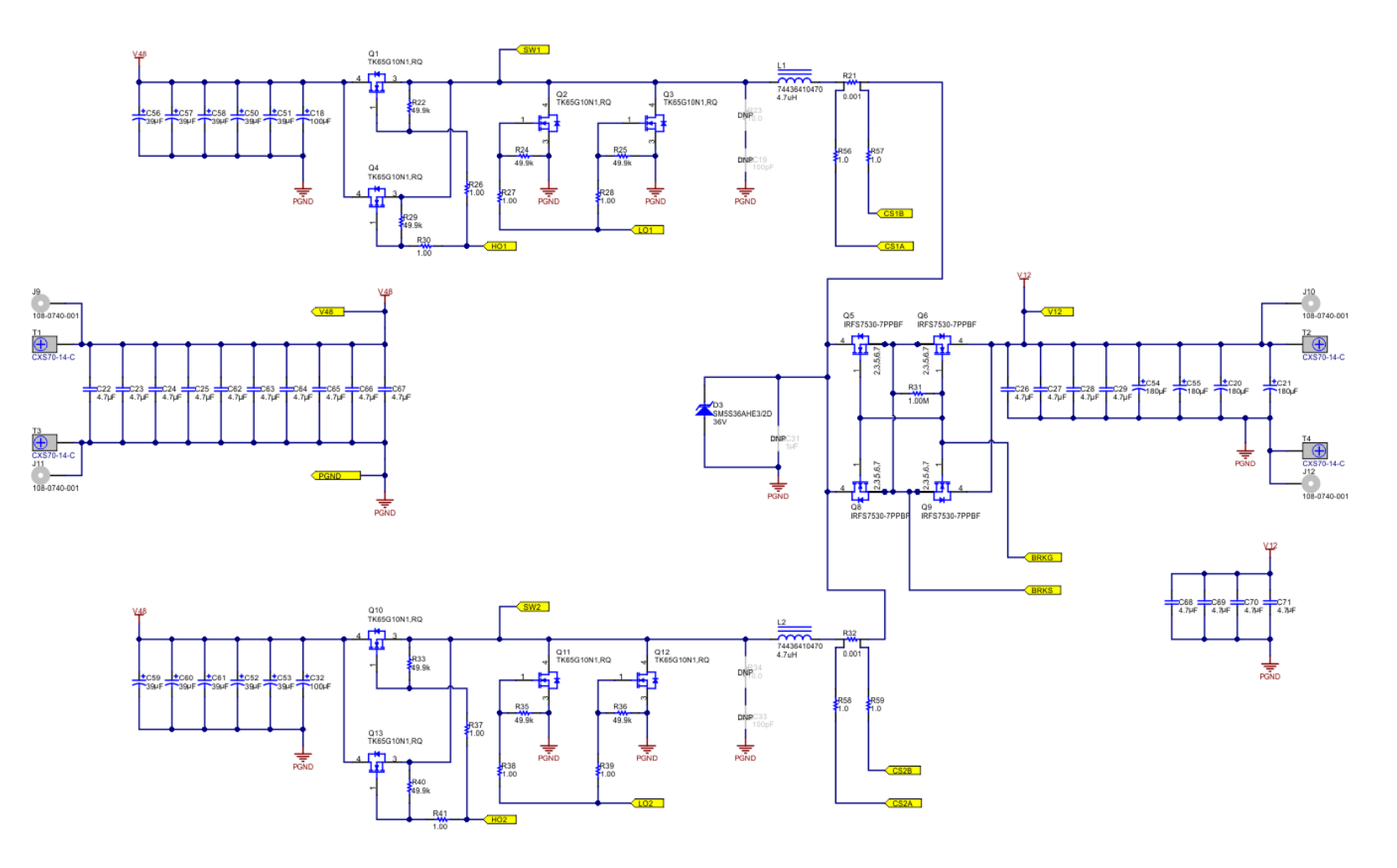

<span id="page-18-1"></span>**Figure 27. EVM Schematic Part 1: Power Circuit**

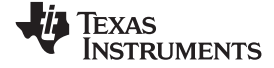

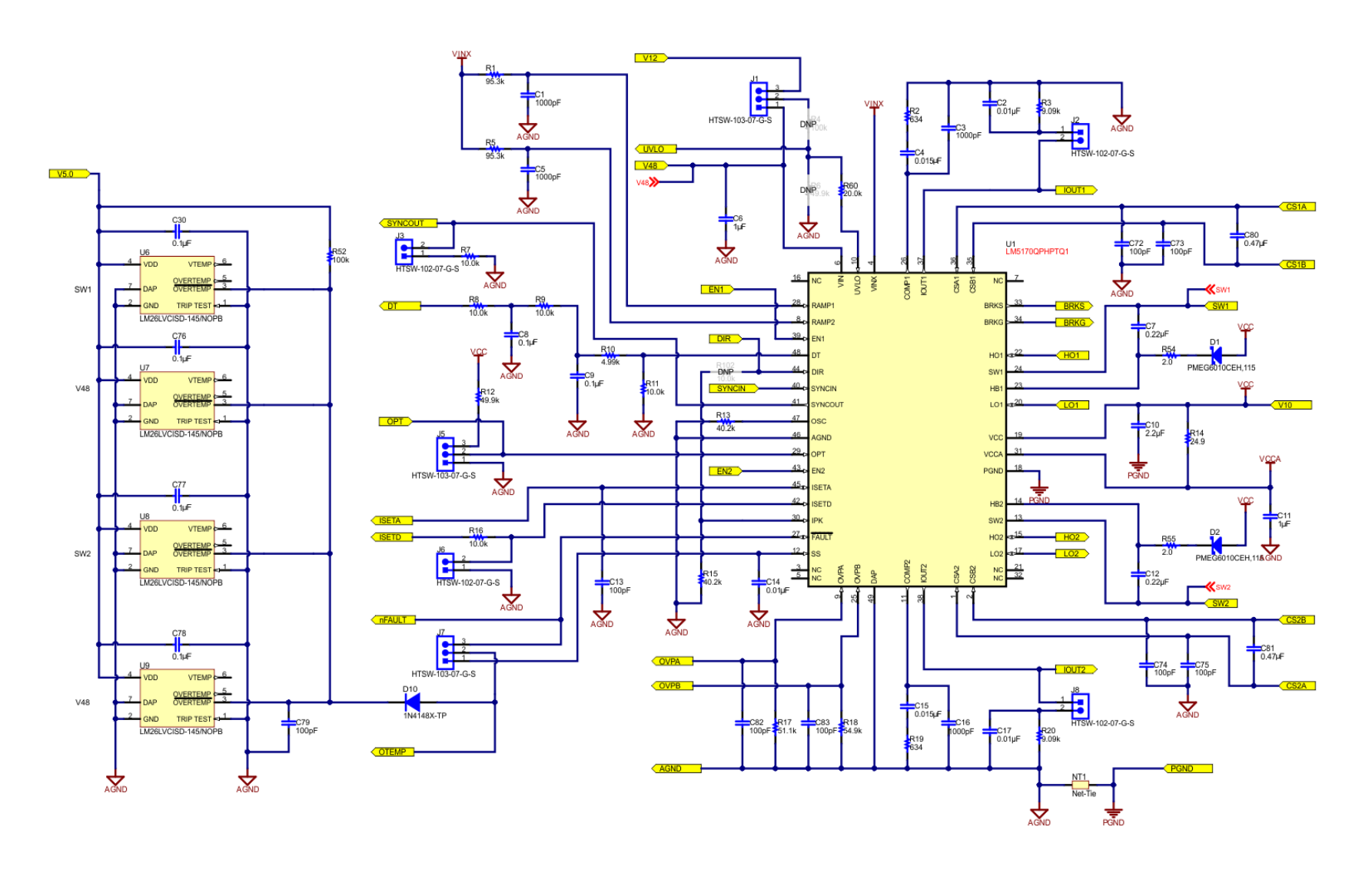

<span id="page-19-0"></span>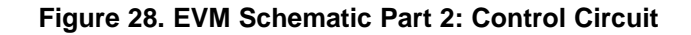

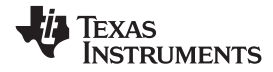

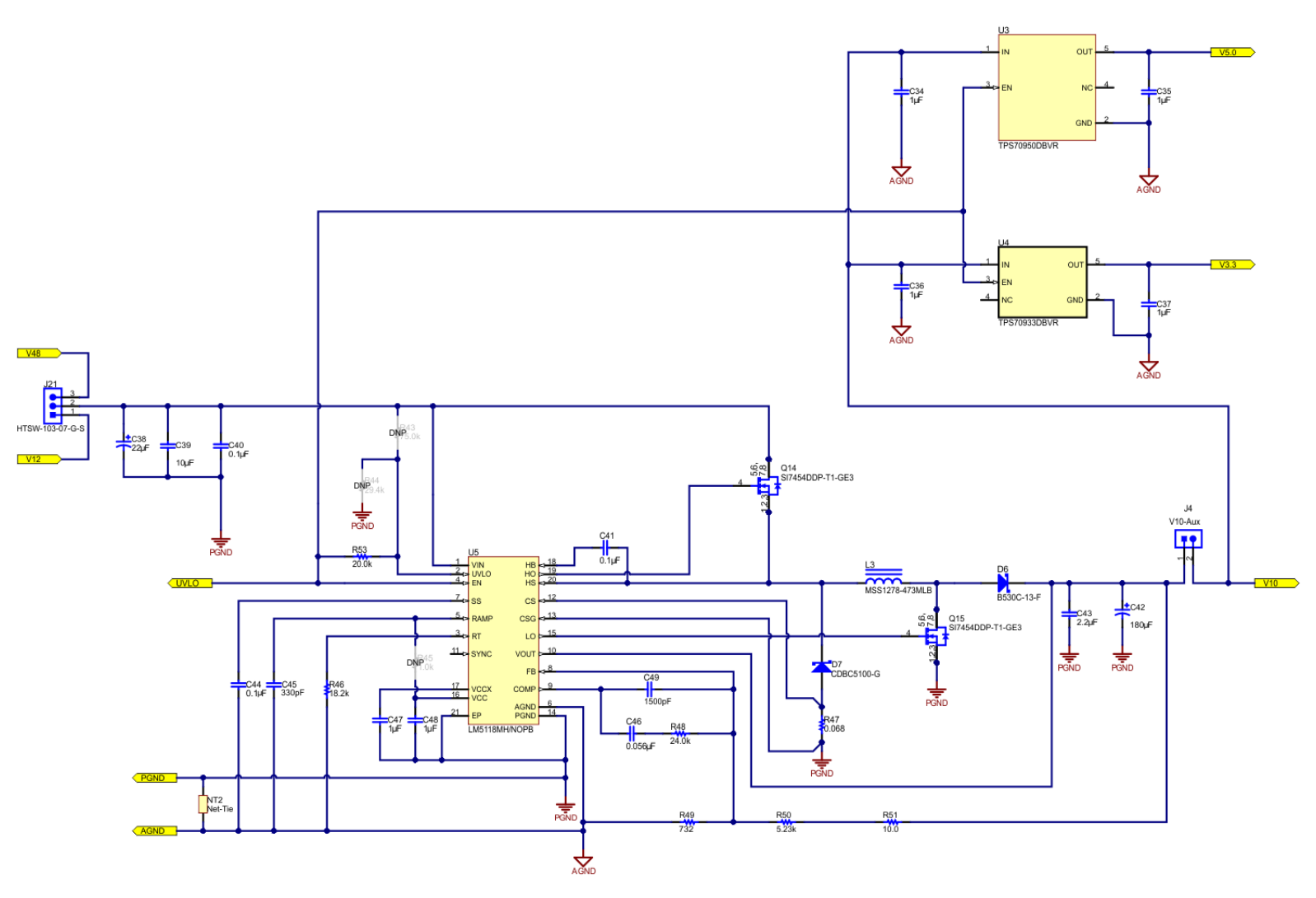

<span id="page-20-0"></span>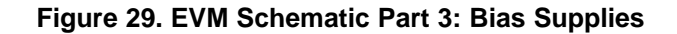

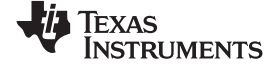

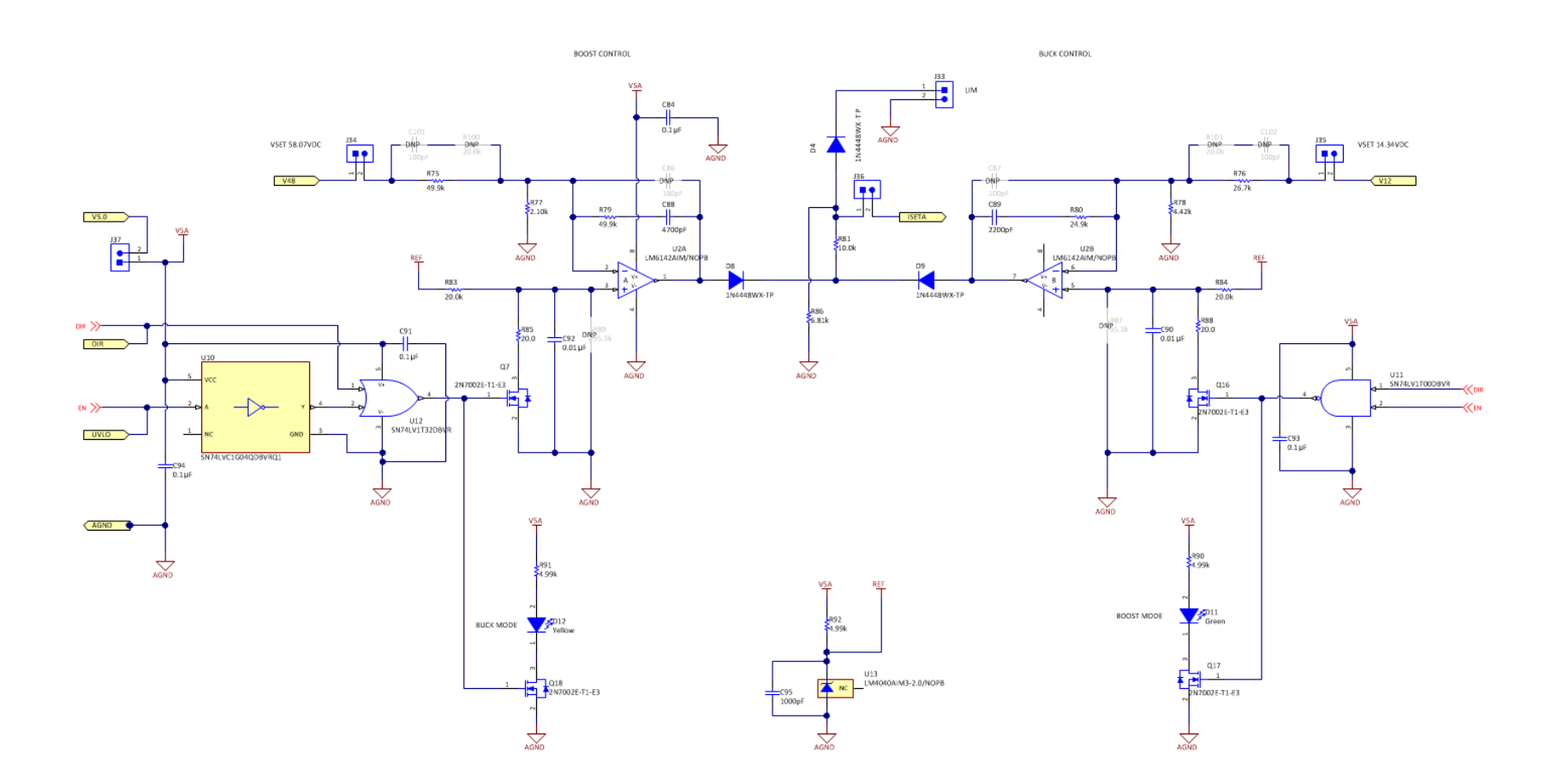

Copyright @ 2016, Texas Instruments Incorporated

# <span id="page-21-0"></span>**Figure 30. EVM Schematic Part 4: Optional Outer Voltage Loop Control Circuit**

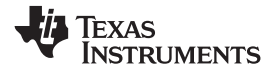

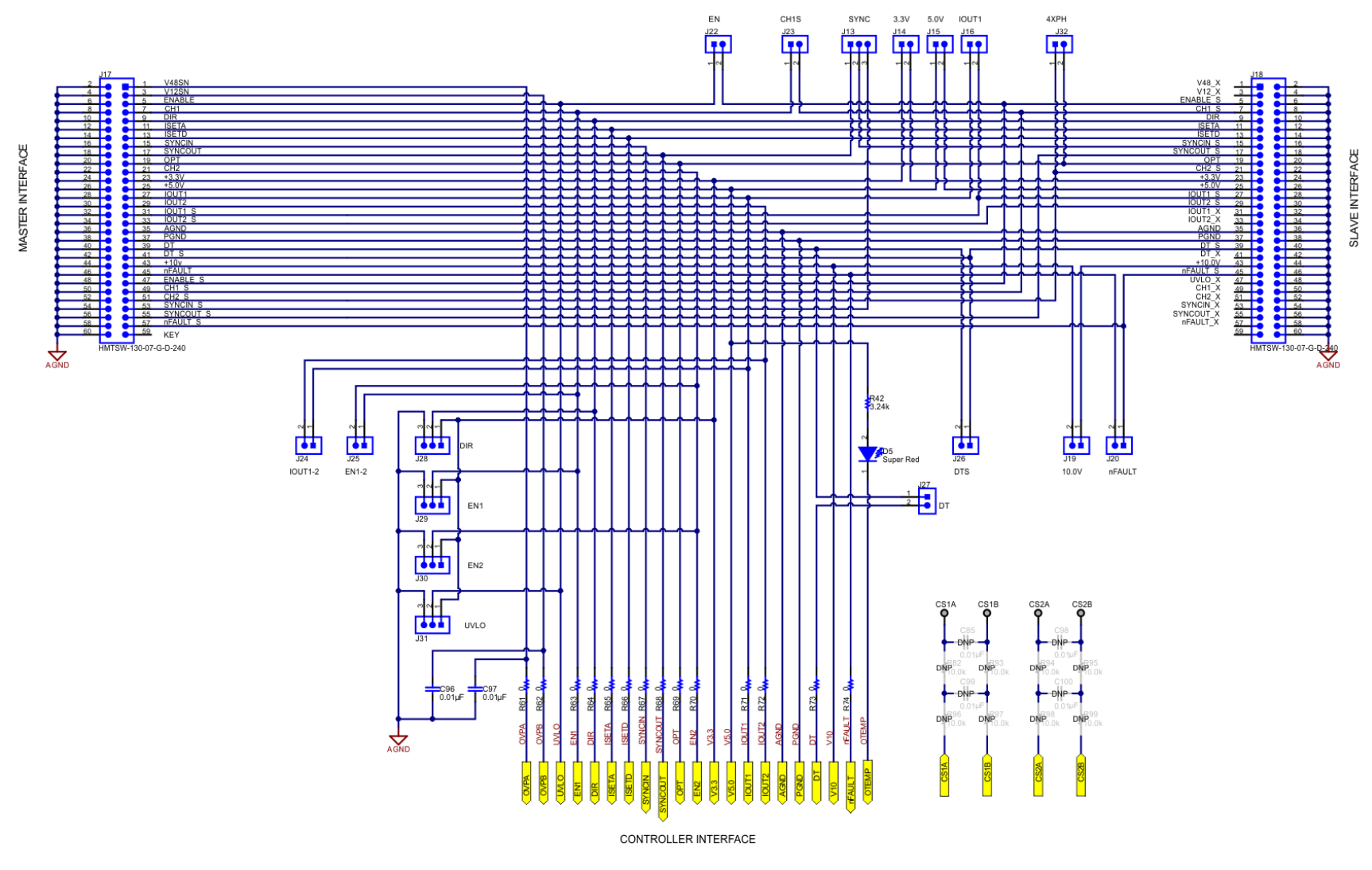

<span id="page-22-0"></span>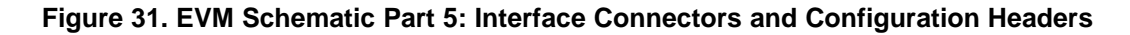

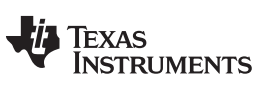

*Design Files* [www.ti.com](http://www.ti.com)

# <span id="page-23-0"></span>*5.2 Bill of Materials*

# **Table 6. Bill of Materials**

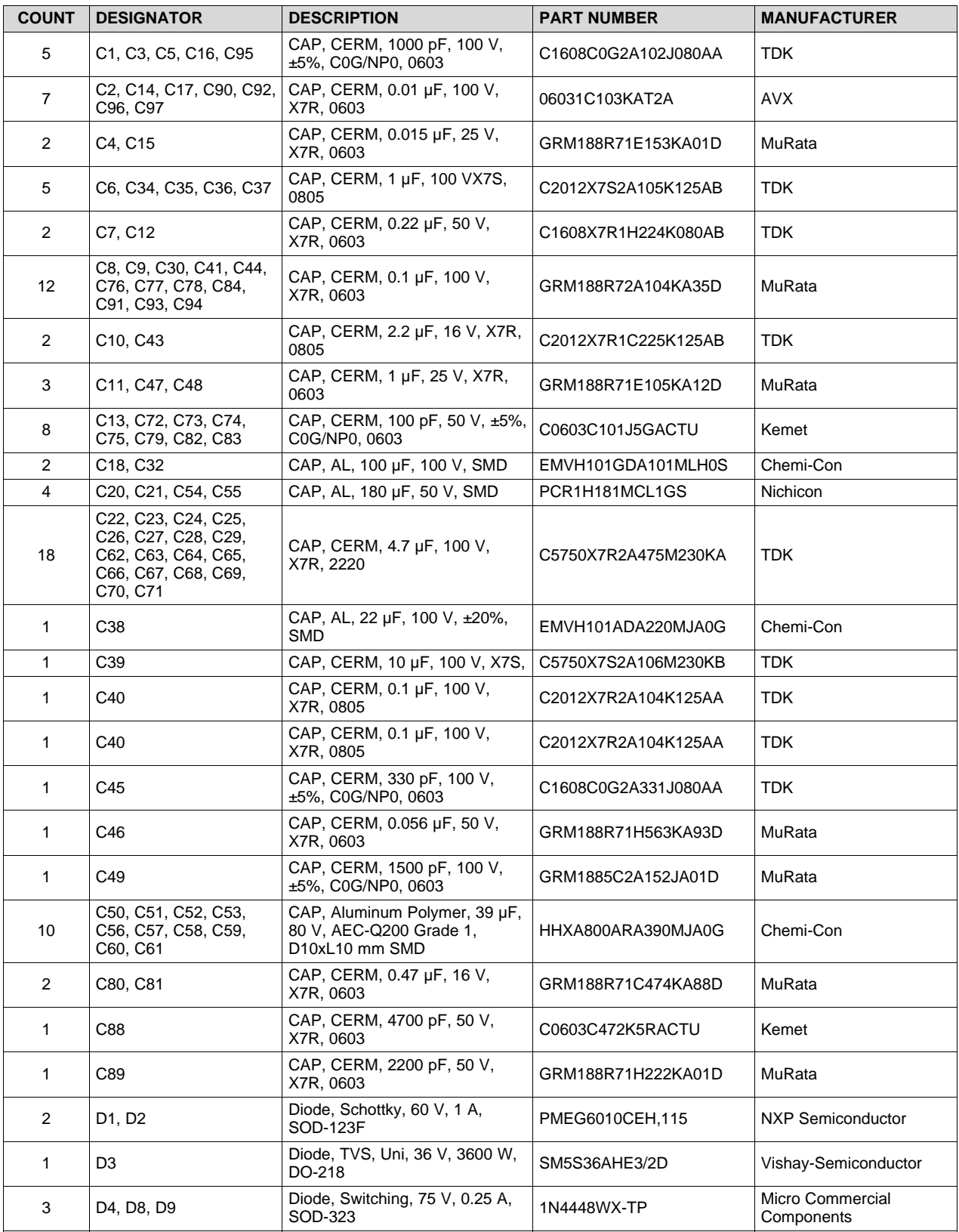

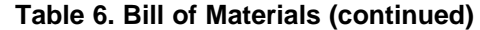

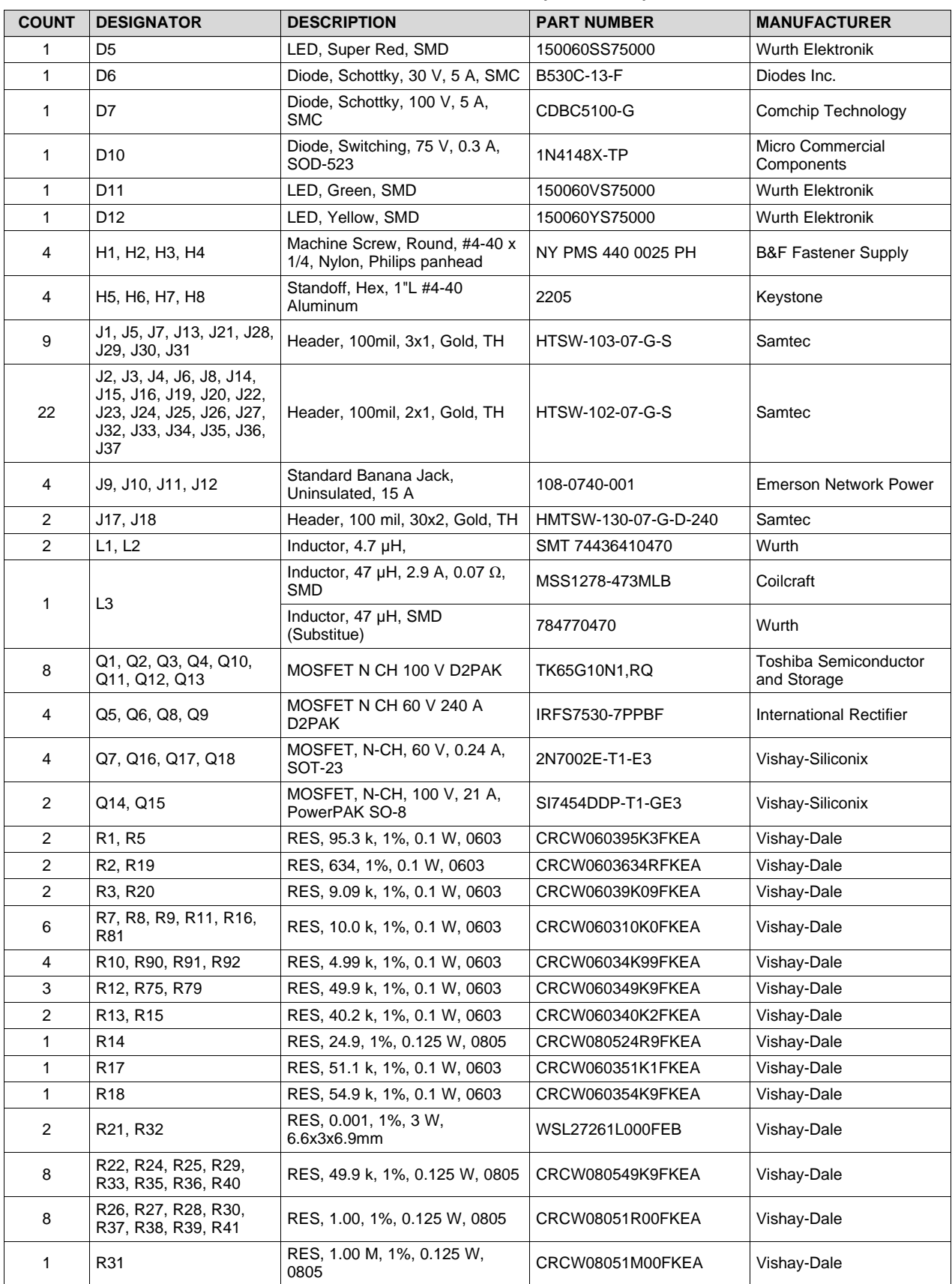

# **Table 6. Bill of Materials (continued)**

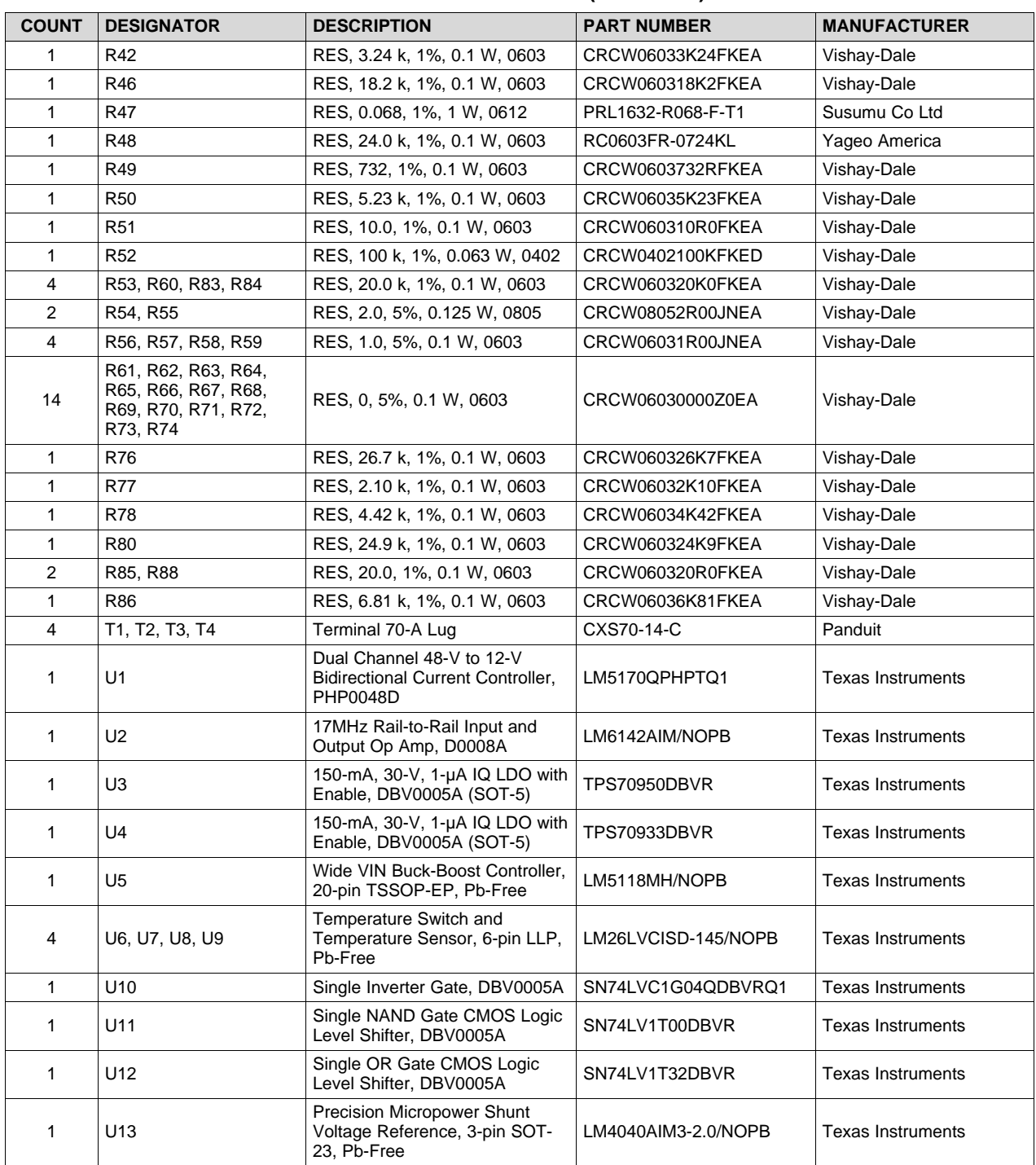

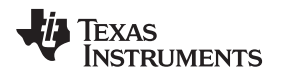

[www.ti.com](http://www.ti.com) *Design Files*

# *5.3 Board Layout*

The EVM includes various headers for flexible configurations suitable for different applications. [Figure](#page-26-0) 32 through [Figure](#page-35-0) 41 show the EVM PCB artwork.

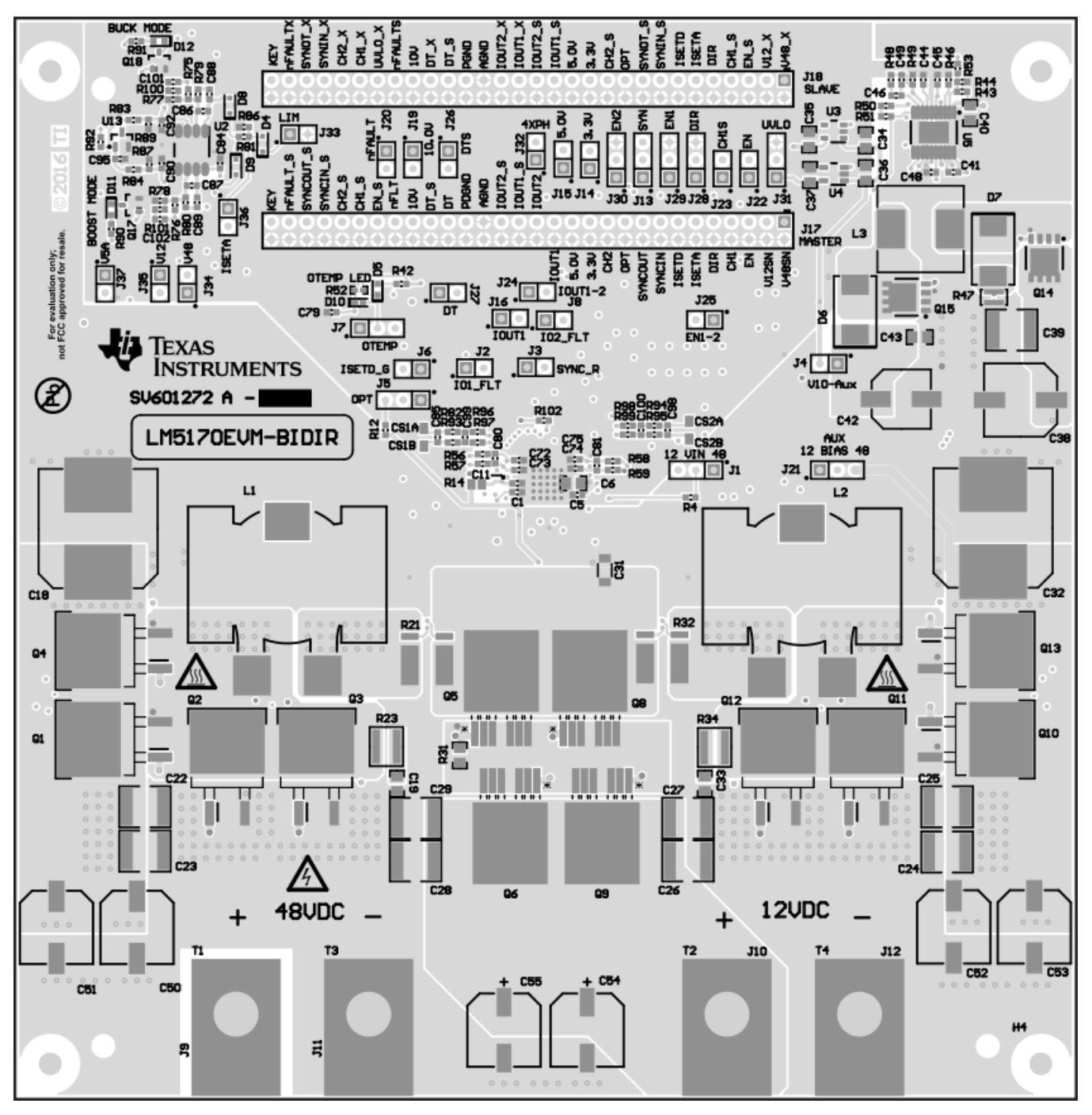

<span id="page-26-0"></span>**Figure 32. EVM Top Layer Silkscreen**

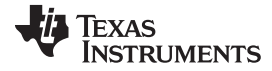

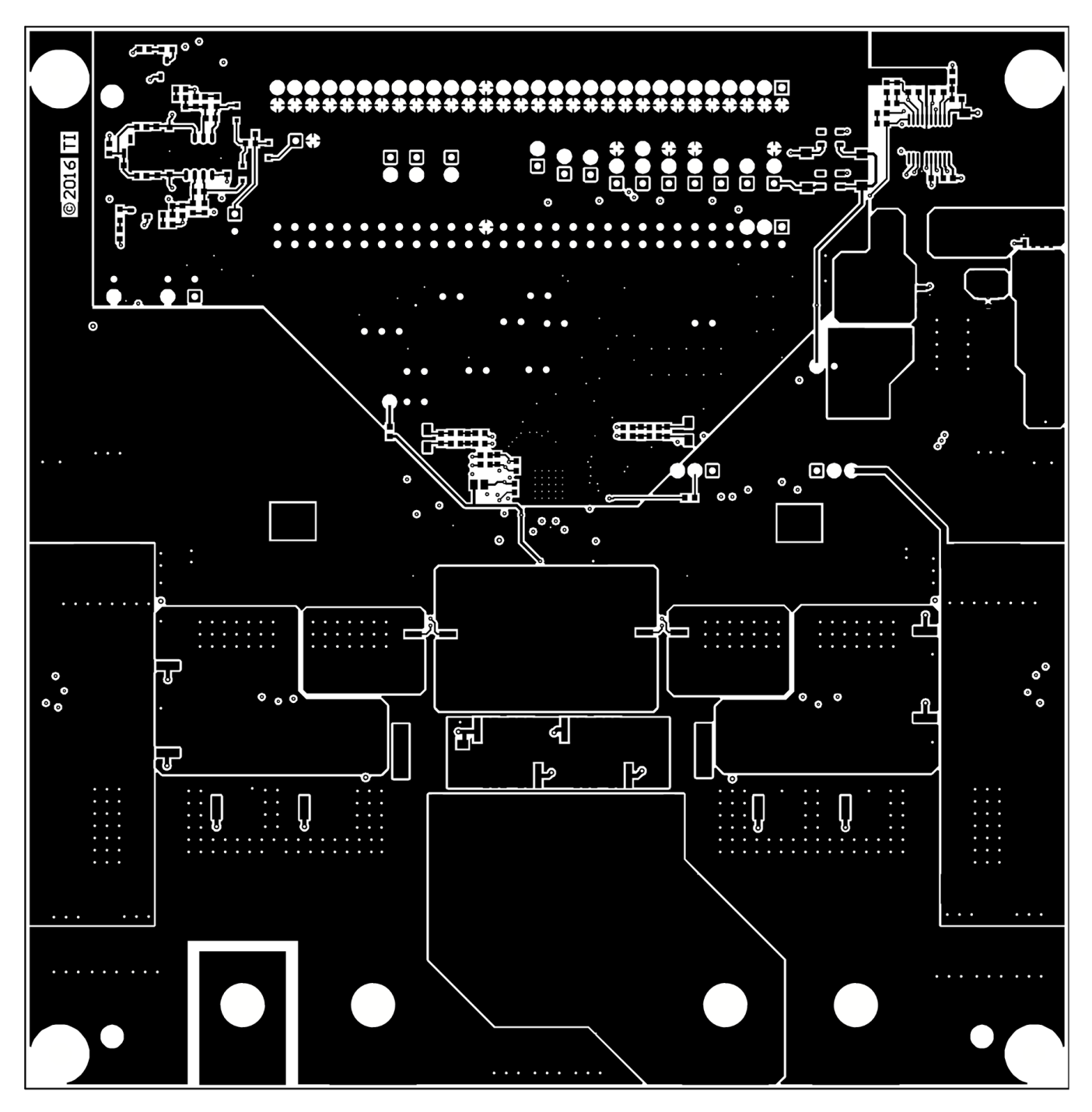

<span id="page-27-0"></span>**Figure 33. EVM Top Layer Copper**

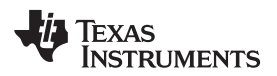

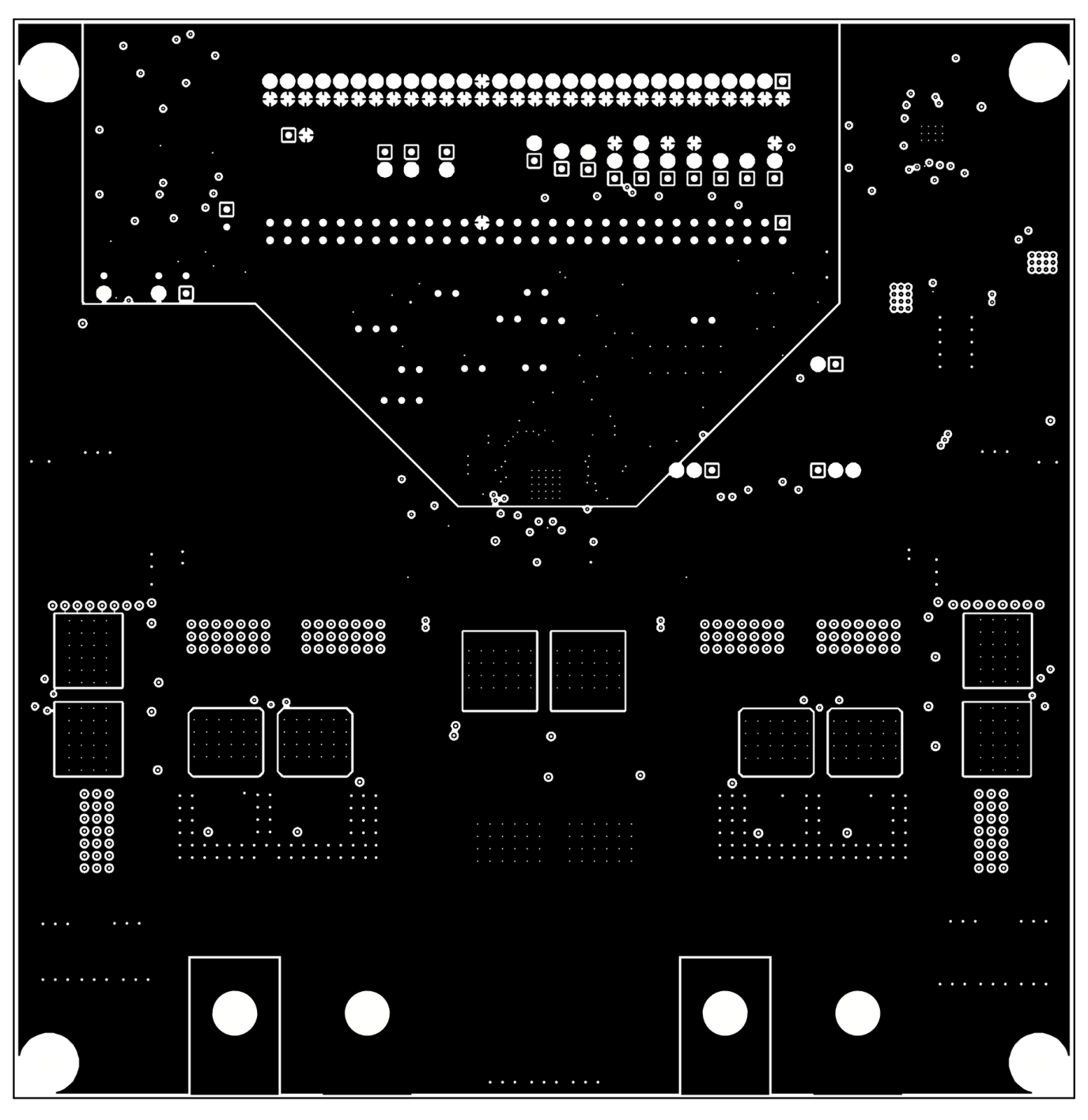

<span id="page-28-0"></span>**Figure 34. EVM Middle Layer 1**

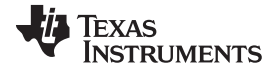

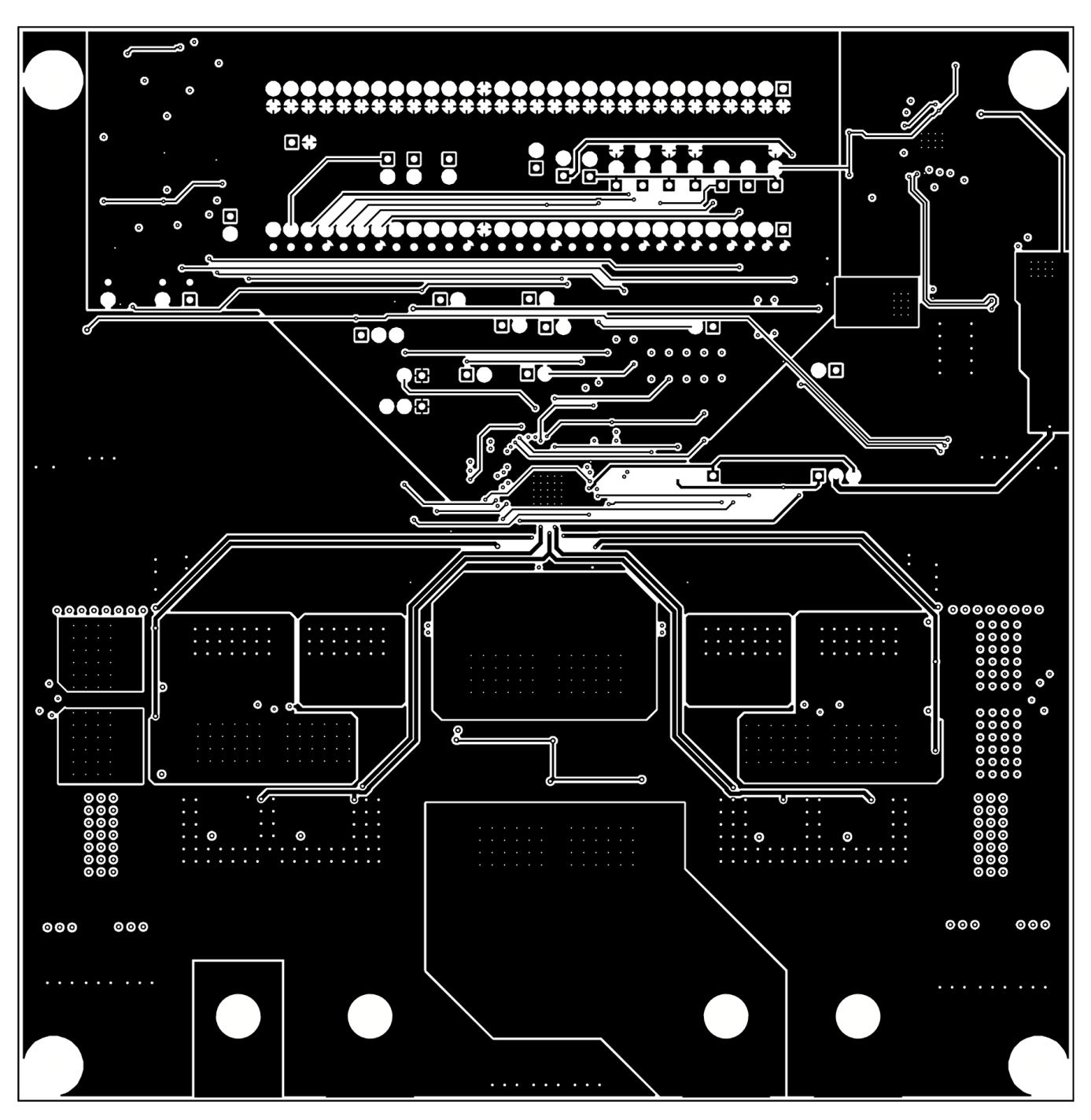

<span id="page-29-0"></span>**Figure 35. EVM Middle Layer 2**

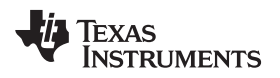

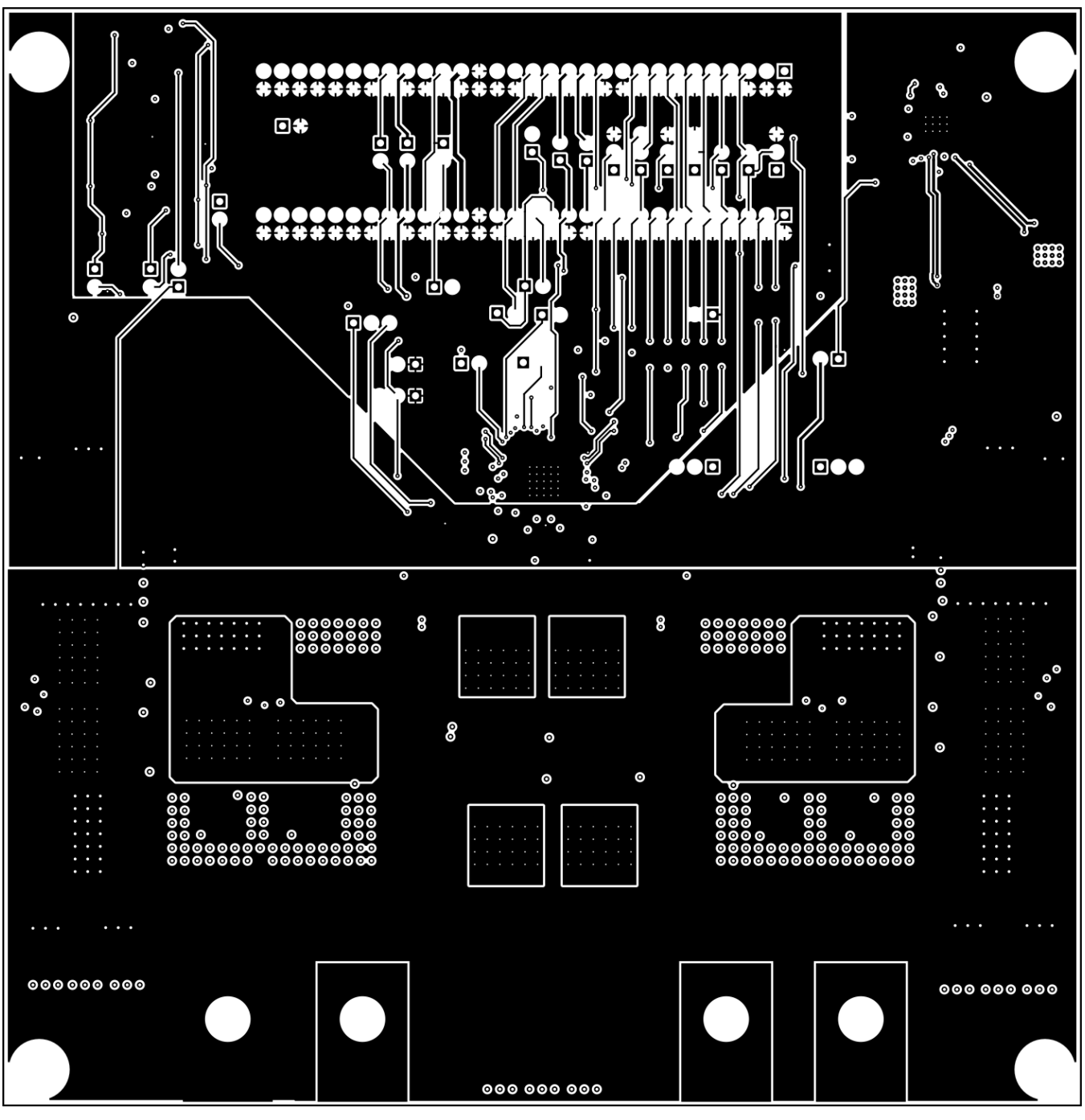

<span id="page-30-0"></span>**Figure 36. EVM Middle Layer 3**

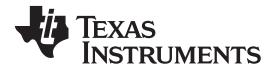

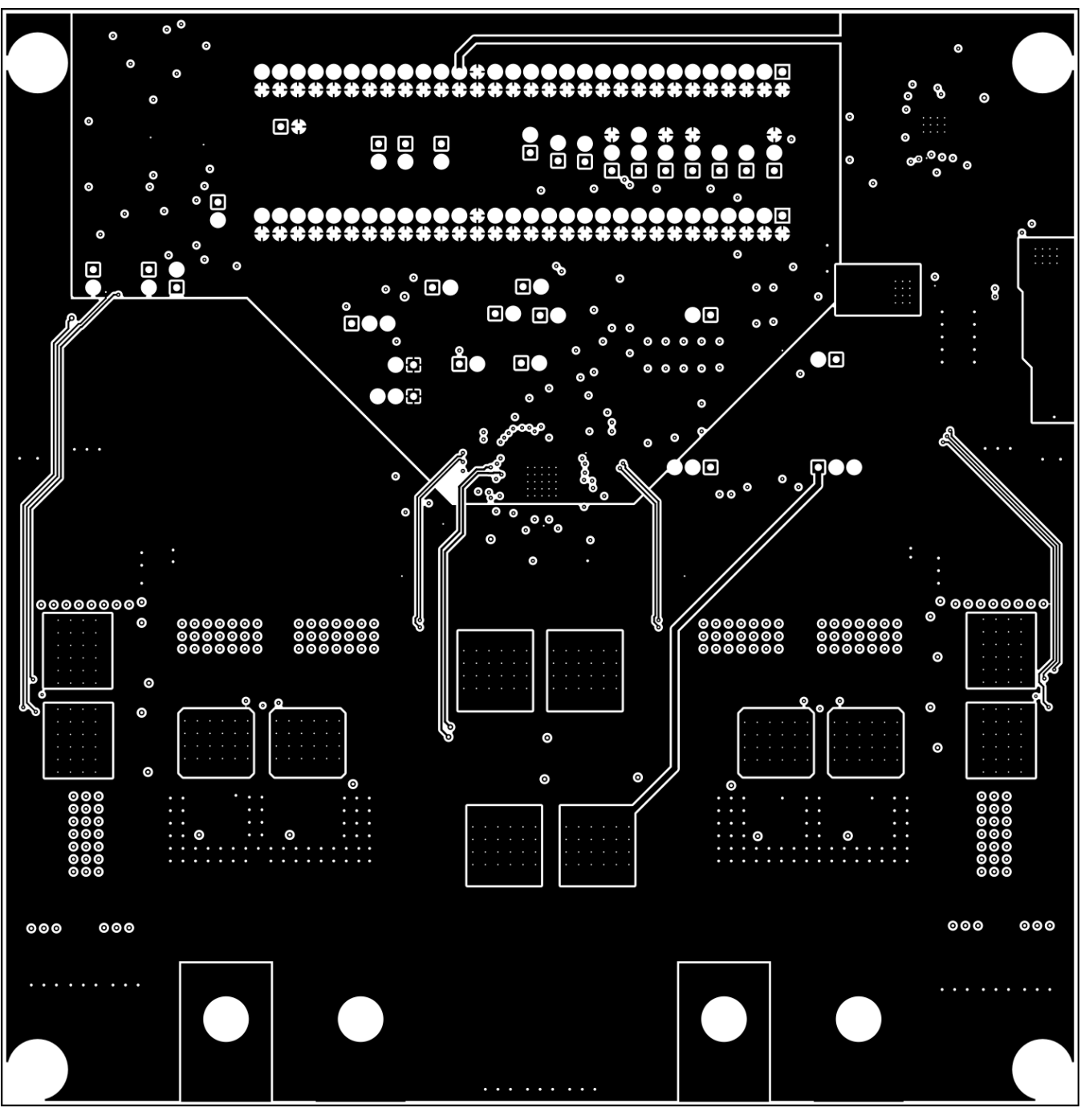

<span id="page-31-0"></span>**Figure 37. EVM Middle Layer 4**

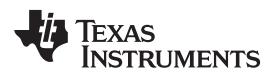

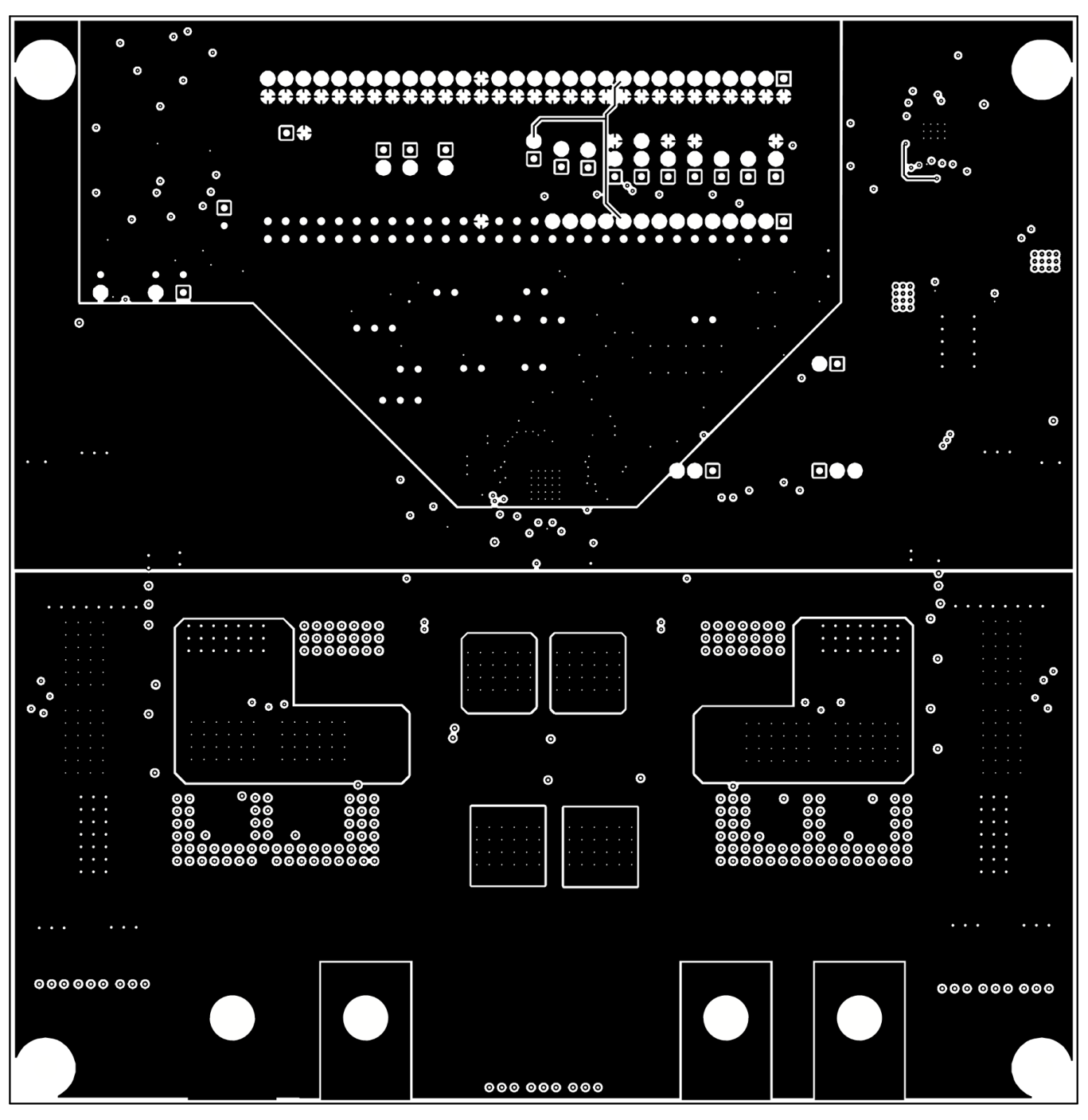

<span id="page-32-0"></span>**Figure 38. EVM Middle Layer 5**

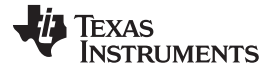

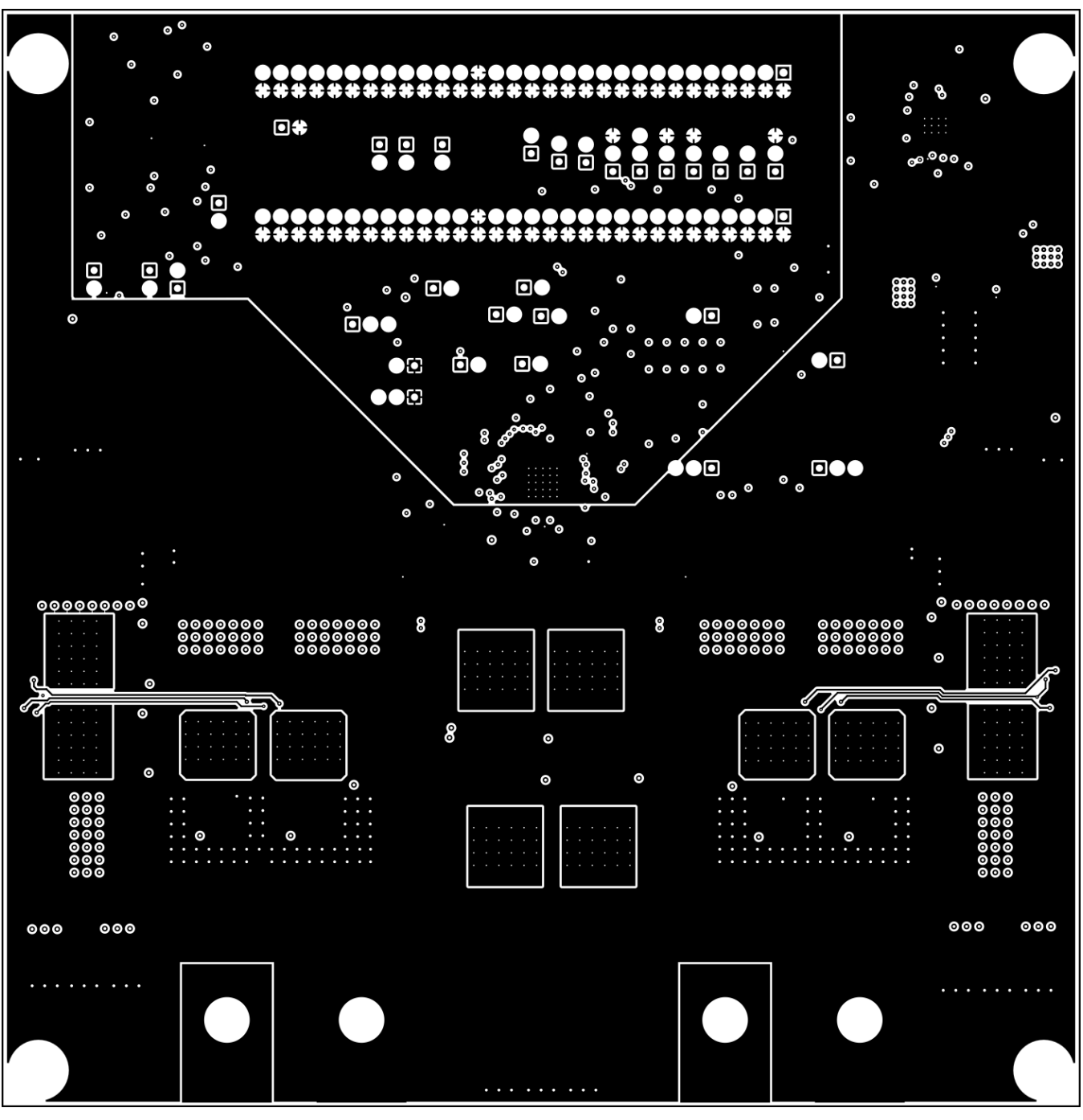

<span id="page-33-0"></span>**Figure 39. EVM Middle Layer 6**

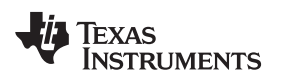

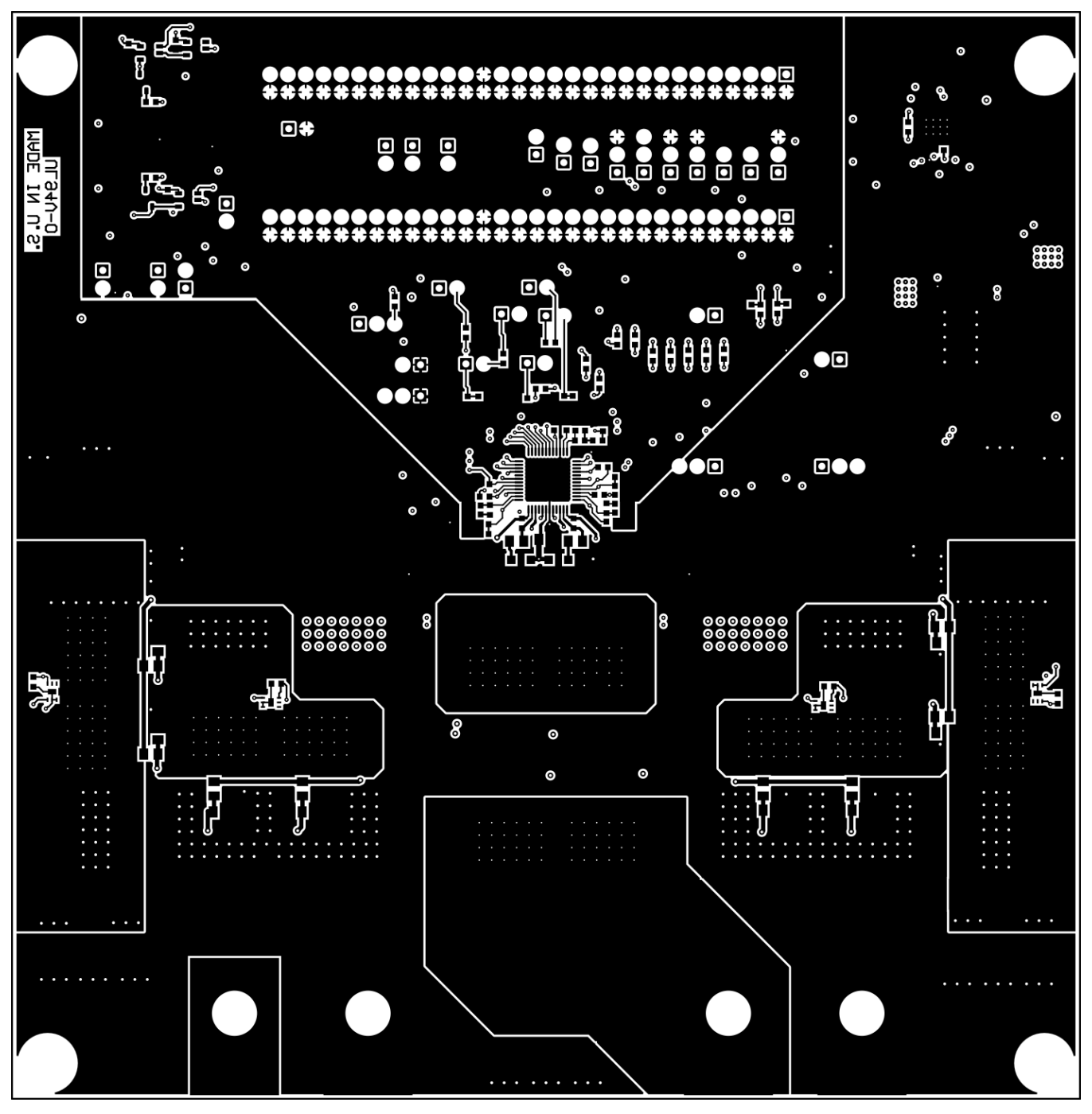

<span id="page-34-0"></span>**Figure 40. EVM Bottom Layer Copper**

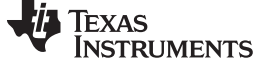

# *Design Files* [www.ti.com](http://www.ti.com)

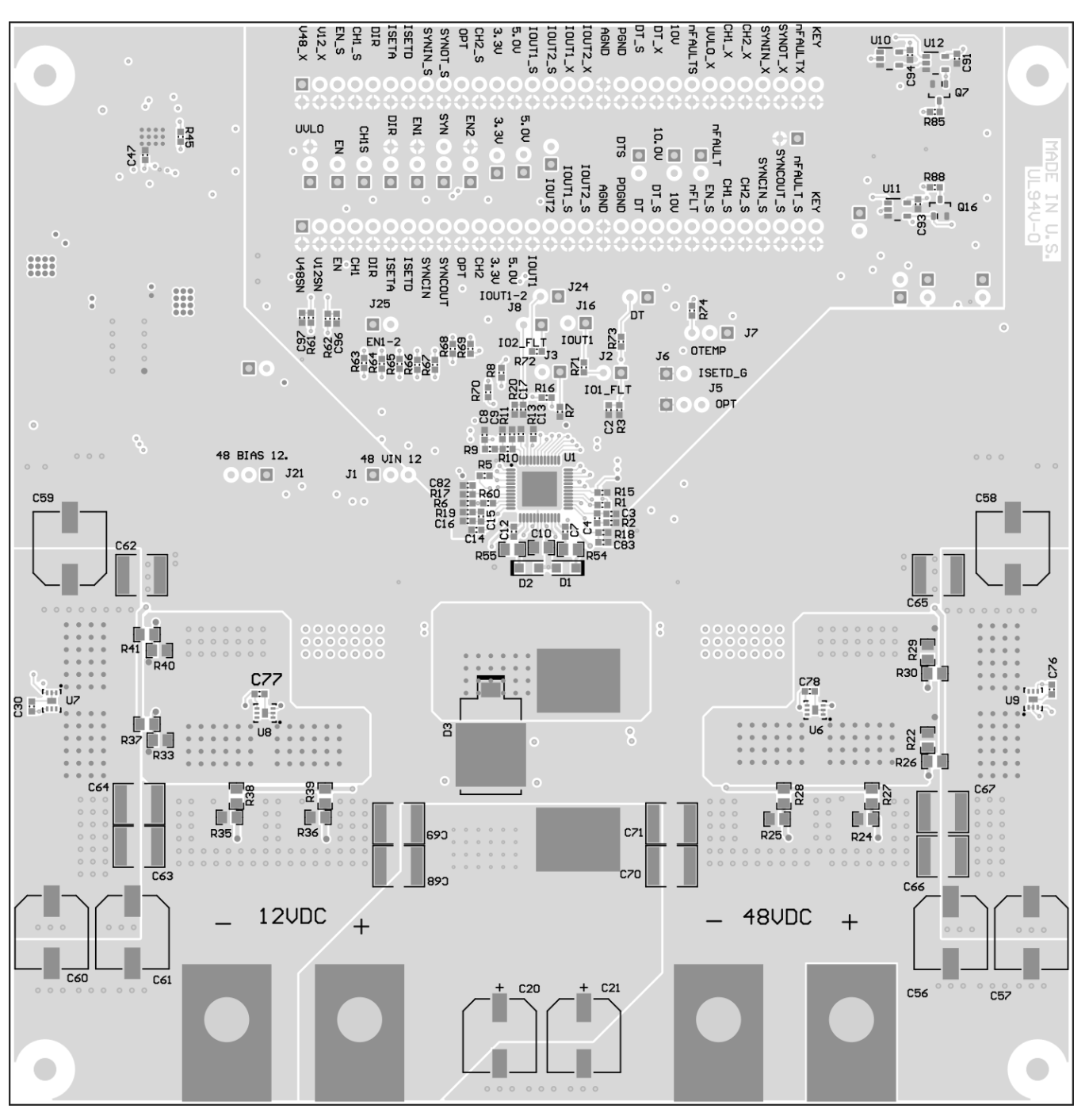

<span id="page-35-0"></span>**Figure 41. EVM Bottom Layer Silkscreen**

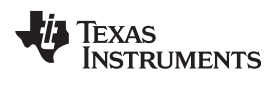

# **Revision History**

NOTE: Page numbers for previous revisions may differ from page numbers in the current version.

# **Changes from Original (November 2016) to A Revision** ................................................................................................ **Page**

- Changed the test conditions for 48VDC-Port input parameter from: DIR < 1 V to: DIR > 2 V.................................. [4](#page-3-2)
- Changed the test conditions for 12VDC-Port input parameter from: DIR > 2 V to: DIR < 1 V.................................. [4](#page-3-3) • Changed the test conditions for 48VDC-Port output parameter from: Buck mode to: Boost mode ............................ [4](#page-3-4)
- Changed the test conditions for 48VDC-Port output parameter from: Boost mode to: Buck mode ............................ [4](#page-3-5)

# **IMPORTANT NOTICE FOR TI DESIGN INFORMATION AND RESOURCES**

Texas Instruments Incorporated ('TI") technical, application or other design advice, services or information, including, but not limited to, reference designs and materials relating to evaluation modules, (collectively, "TI Resources") are intended to assist designers who are developing applications that incorporate TI products; by downloading, accessing or using any particular TI Resource in any way, you (individually or, if you are acting on behalf of a company, your company) agree to use it solely for this purpose and subject to the terms of this Notice.

TI's provision of TI Resources does not expand or otherwise alter TI's applicable published warranties or warranty disclaimers for TI products, and no additional obligations or liabilities arise from TI providing such TI Resources. TI reserves the right to make corrections, enhancements, improvements and other changes to its TI Resources.

You understand and agree that you remain responsible for using your independent analysis, evaluation and judgment in designing your applications and that you have full and exclusive responsibility to assure the safety of your applications and compliance of your applications (and of all TI products used in or for your applications) with all applicable regulations, laws and other applicable requirements. You represent that, with respect to your applications, you have all the necessary expertise to create and implement safeguards that (1) anticipate dangerous consequences of failures, (2) monitor failures and their consequences, and (3) lessen the likelihood of failures that might cause harm and take appropriate actions. You agree that prior to using or distributing any applications that include TI products, you will thoroughly test such applications and the functionality of such TI products as used in such applications. TI has not conducted any testing other than that specifically described in the published documentation for a particular TI Resource.

You are authorized to use, copy and modify any individual TI Resource only in connection with the development of applications that include the TI product(s) identified in such TI Resource. NO OTHER LICENSE, EXPRESS OR IMPLIED, BY ESTOPPEL OR OTHERWISE TO ANY OTHER TI INTELLECTUAL PROPERTY RIGHT, AND NO LICENSE TO ANY TECHNOLOGY OR INTELLECTUAL PROPERTY RIGHT OF TI OR ANY THIRD PARTY IS GRANTED HEREIN, including but not limited to any patent right, copyright, mask work right, or other intellectual property right relating to any combination, machine, or process in which TI products or services are used. Information regarding or referencing third-party products or services does not constitute a license to use such products or services, or a warranty or endorsement thereof. Use of TI Resources may require a license from a third party under the patents or other intellectual property of the third party, or a license from TI under the patents or other intellectual property of TI.

TI RESOURCES ARE PROVIDED "AS IS" AND WITH ALL FAULTS. TI DISCLAIMS ALL OTHER WARRANTIES OR REPRESENTATIONS, EXPRESS OR IMPLIED, REGARDING TI RESOURCES OR USE THEREOF, INCLUDING BUT NOT LIMITED TO ACCURACY OR COMPLETENESS, TITLE, ANY EPIDEMIC FAILURE WARRANTY AND ANY IMPLIED WARRANTIES OF MERCHANTABILITY, FITNESS FOR A PARTICULAR PURPOSE, AND NON-INFRINGEMENT OF ANY THIRD PARTY INTELLECTUAL PROPERTY RIGHTS.

TI SHALL NOT BE LIABLE FOR AND SHALL NOT DEFEND OR INDEMNIFY YOU AGAINST ANY CLAIM, INCLUDING BUT NOT LIMITED TO ANY INFRINGEMENT CLAIM THAT RELATES TO OR IS BASED ON ANY COMBINATION OF PRODUCTS EVEN IF DESCRIBED IN TI RESOURCES OR OTHERWISE. IN NO EVENT SHALL TI BE LIABLE FOR ANY ACTUAL, DIRECT, SPECIAL, COLLATERAL, INDIRECT, PUNITIVE, INCIDENTAL, CONSEQUENTIAL OR EXEMPLARY DAMAGES IN CONNECTION WITH OR ARISING OUT OF TI RESOURCES OR USE THEREOF, AND REGARDLESS OF WHETHER TI HAS BEEN ADVISED OF THE POSSIBILITY OF SUCH DAMAGES.

You agree to fully indemnify TI and its representatives against any damages, costs, losses, and/or liabilities arising out of your noncompliance with the terms and provisions of this Notice.

This Notice applies to TI Resources. Additional terms apply to the use and purchase of certain types of materials, TI products and services. These include; without limitation, TI's standard terms for semiconductor products <http://www.ti.com/sc/docs/stdterms.htm>), [evaluation](http://www.ti.com/lit/pdf/SSZZ027) [modules](http://www.ti.com/lit/pdf/SSZZ027), and samples [\(http://www.ti.com/sc/docs/sampterms.htm\)](http://www.ti.com/sc/docs/sampterms.htm).

> Mailing Address: Texas Instruments, Post Office Box 655303, Dallas, Texas 75265 Copyright © 2018, Texas Instruments Incorporated